# **TP Automatismes**

## **Les systèmes automatisés de production industriels**

## *Définition d'un système*

Un système permet de conférer une valeur ajoutée à un ensemble de matières d'œuvre dans un environnement ou un contexte donné.

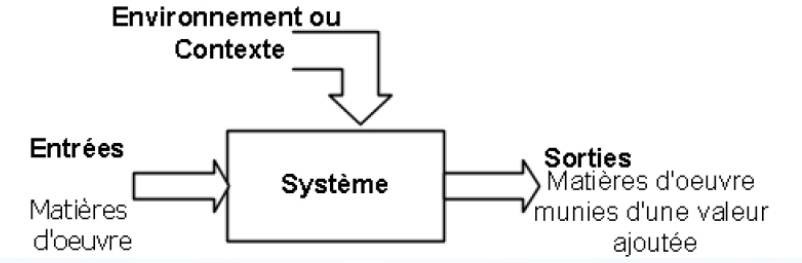

d'oeuvre d'œuvre **La matière d'œuvre** peut se présenter sous plusieurs formes à savoir :

o Produit : liquide, solide, gazeux,

o Énergie : électrique, thermique, mécaniques, etc.

o Information : physique, audiovisuel, etc.

 **La valeur ajoutée** est caractérisée par sa nature, sa quantité et sa qualité. Elle peut être soit:

o Une modification physique: conversion d'énergie, mécanique, etc.

o Un arrangement particulier: montage, assemblage, etc.

o Un prélèvement d'information : mesure, contrôle, etc.

 **Environnement ou contexte** : c'est le contexte physique, social, économique, politique, etc. qui joue un rôle essentiel dans le fonctionnement du système et influe sur la qualité et/ou la quantité de la valeur ajoutée.

## **Structure d'un système automatisé de production**

Un système de production est dit automatisé, lorsqu'il peut gérer de manière autonome un cycle de travail préétabli qui se décompose en séquences ou étapes.

Les systèmes automatisés, utilisés dans le secteur industriel, possèdent une structure de base identique.

Ils sont constitués de plusieurs parties plus ou moins complexes reliées entre elles.

- Partie opérative **(PO)**;
- Partie commande **(PC)**;

partie relation (pupitre de dialogue) **[PR].** 

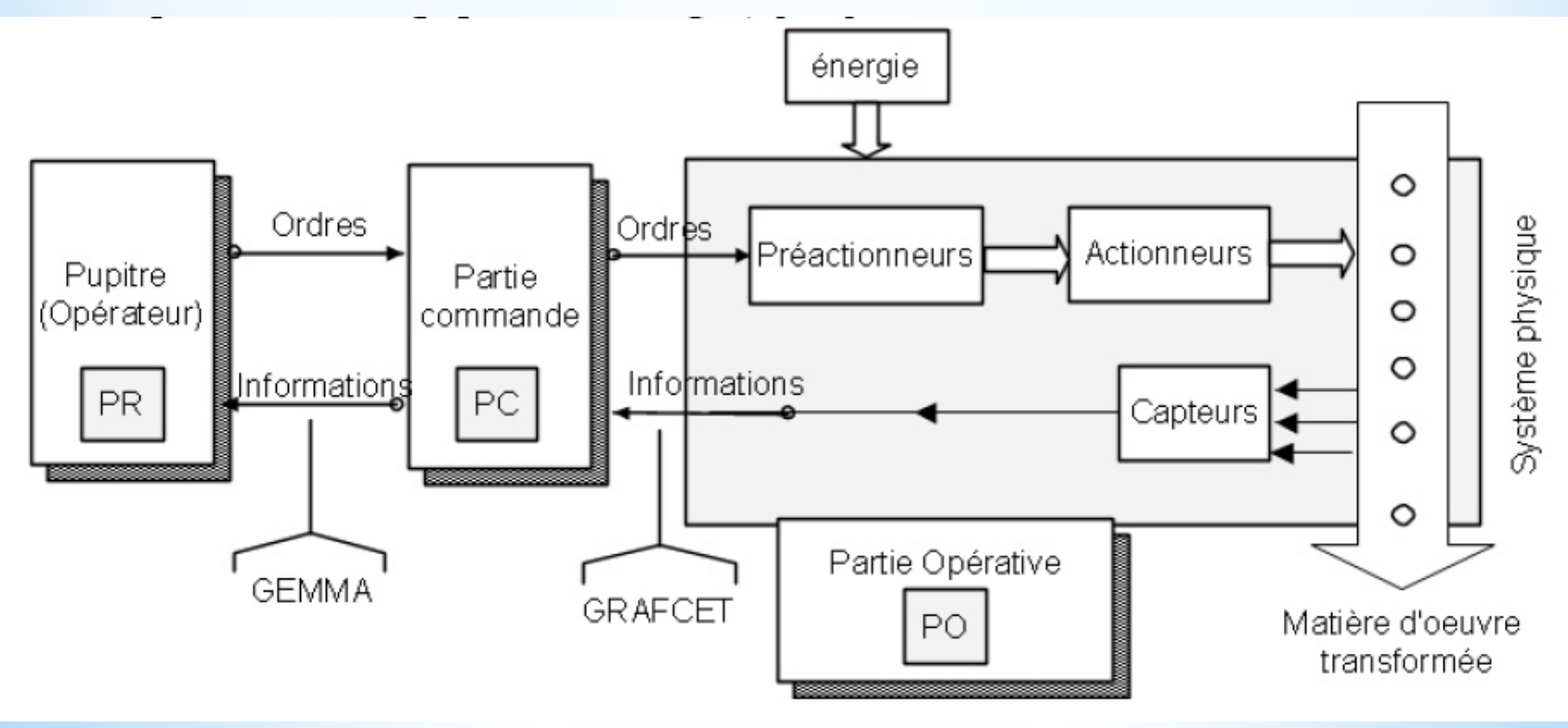

## **Structure d'un système automatisé de production avec différentes technologies**

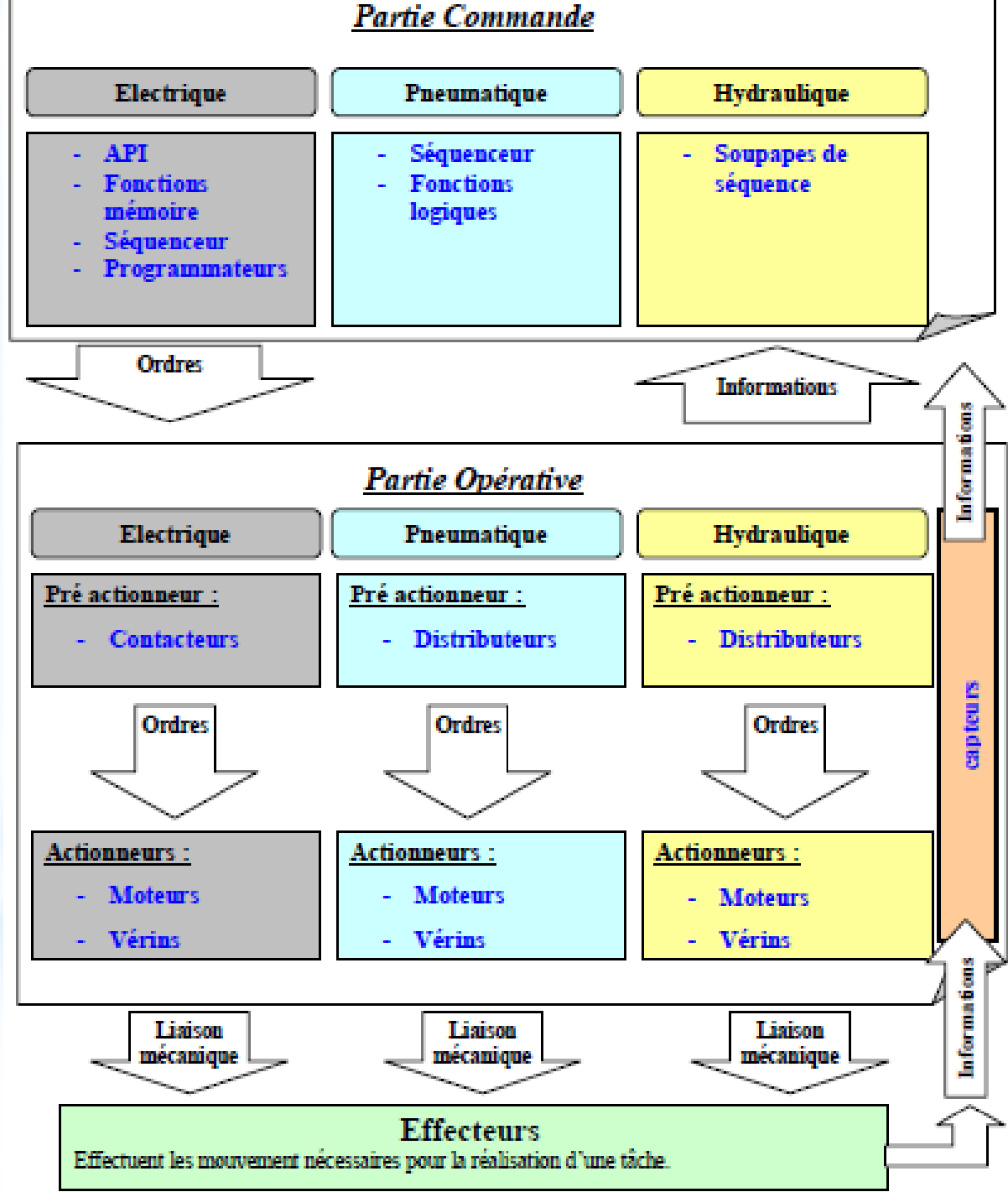

## *Description des différentes parties*

## *La partie opératives (PO)*

C'est la partie visible du système. Elle comporte les éléments mécaniques du mécanisme avec :

 des *pré-actionneurs* (distributeurs, contacteurs), lesquels reçoivent des ordres de la partie commande;

 des *actionneurs (*vérins-moteurs) qui ont pour rôle d'exécuter ces ordres. Ils transforment l'énergie pneumatique (air comprimé), hydraulique (huile sous pression) ou électrique en énergie mécanique. Ils se présentent sous différentes formes comme :

Moteurs: hydraulique, pneumatique, électriques,

 $\Box$  vérins : linéaires (1 ou 2 tiges) rotatifs, sans tige;

 des *capteurs* qui informent la partie commande de l'exécution du travail. Ils existent sous différents types comme :

□ Capteurs mécaniques, pneumatiques ou électriques;

Capteurs magnétiques montés sur les vérins,

□ Capteurs pneumatiques à chute de pression.

 Dans un système automatisé de production, ce secteur de détection représente le service de surveillance et renseignement du mécanisme. Il contrôle, mesure, surveille et informe la *PC* sur l'évolution du système.

## *Description des différentes parties*

## *La partie commande (PC)*

Ce secteur de l'automatisme gère dans la suite logique le déroulement ordonné des opérations à réaliser. Il reçoit des informations en provenance des capteurs situés dans la PO, et les restitue vers cette même PO en direction des préactionneurs (distributeurs).

L'outil de description s'appelle GRAFCET (Graphe de Commande Étape et Transition).

## *La partie Relation (PR)*

Sa complexité et sa taille dépendent de l'importance du système. Il regroupe les différentes commandes nécessaires au bon fonctionnement du procédé : marchearrêt, arrêt d'urgence, marche automatique, marche cycle/cycle...

L'outil de description s'appelle « GEMMA » (Guide d'Étude des Modes de Marches et Arrêts).

Pendant le fonctionnement, un dialogue continu s'établit entre les trois secteurs du système, permettent ainsi le déroulement correct du cycle défini dans le cahier de charges.

La dimension ≪point de vue≫ caractérise la situation de l'observateur décrivant le système automatise.

## *Le GRAFCET*

## **Notion de point de vue**

## **Grafcet de niveau 1 ou grafcet de point de vue partie système**

Ce diagramme ne tient compte que du fonctionnement de la machine, sans prendre en compte la technologie qui sera utilisée lors de la réalisation. Il décrit dans un langage commun l'évolution du système mouvement par mouvement.

C'est un grafcet de coordination des actions. Au moment de sa rédaction, le système peut ne pas exister. Le GRAFCET du point de vue système permet le dialogue entre le client et le concepteur pour la spécification du système automatise.

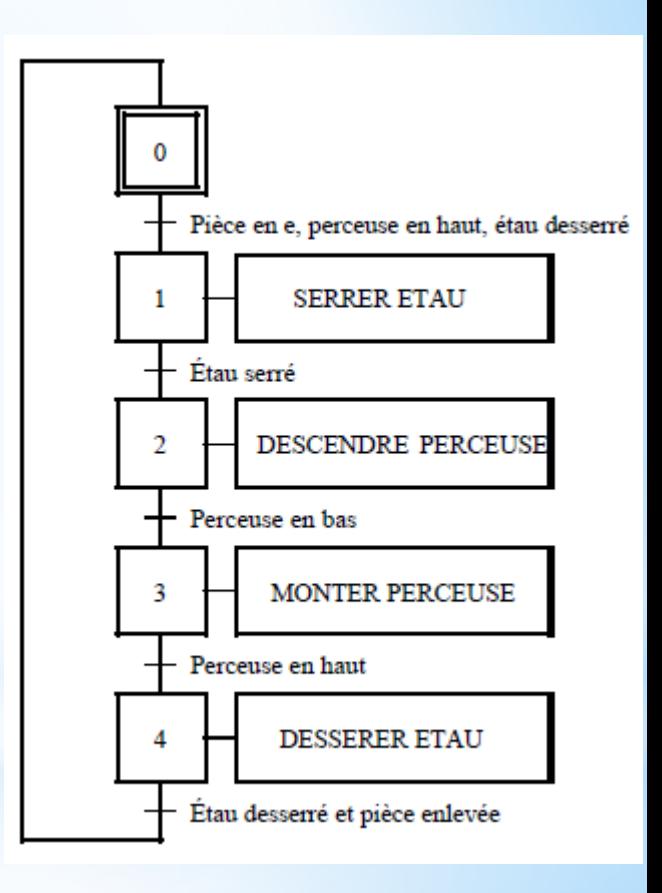

## **Point de vue partie opérative (grafcet niveau II)**

Description du comportement du système faite par un observateur se situant d'un point de vue interne au SAP et externe à la PC. Les choix technologiques de la PO sont effectués. Le point de vue partie opérative décrit les actions produites par les actionneurs à partir des informations acquises par les capteurs. Ce diagramme prend en compte la technologie des capteurs et actionneurs dont on se servira lors de la réalisation. Il décrit de manière séquentielle le comportement attendu de la partie commande (transitions), pour obtenir les effets souhaités de la partie opérative (étapes)

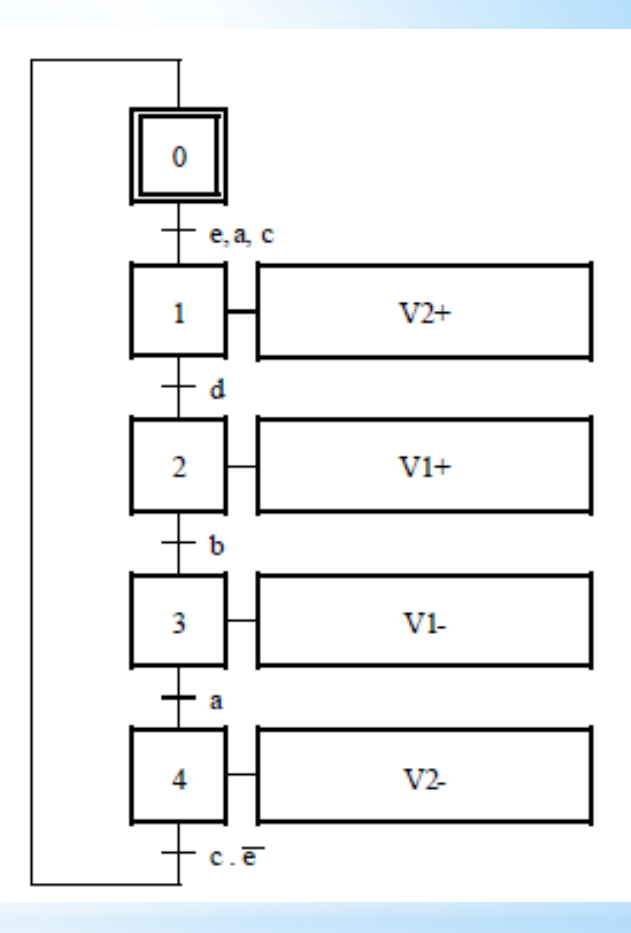

**Pour la rédaction de ce grafcet, le concepteur doit avoir préalablement étudié la conception du système et en avoir une vision globale. On utilisera un langage plus concis et en rapport avec le système (ex: V+ pour la sortie d'un vérin)**

### **Point de vue partie commande (grafcet niveau III)**

Description du comportement du système par un observateur se situant d'un point de vue interne à la PC Ce GRAFCET prend en compte les choix technologiques et l'ensemble des échanges PC → PO et PC → Operateur. Il décrit dans un premier temps la marche normale et peut évoluer en fonction des modes de marches et d'arrêts imposés par le cahier des charges du système automatise.

Il tient compte du matériel utilisé pour la réalisation de la partie commande (automate, boutons poussoirs, …). C'est le début de la réalisation

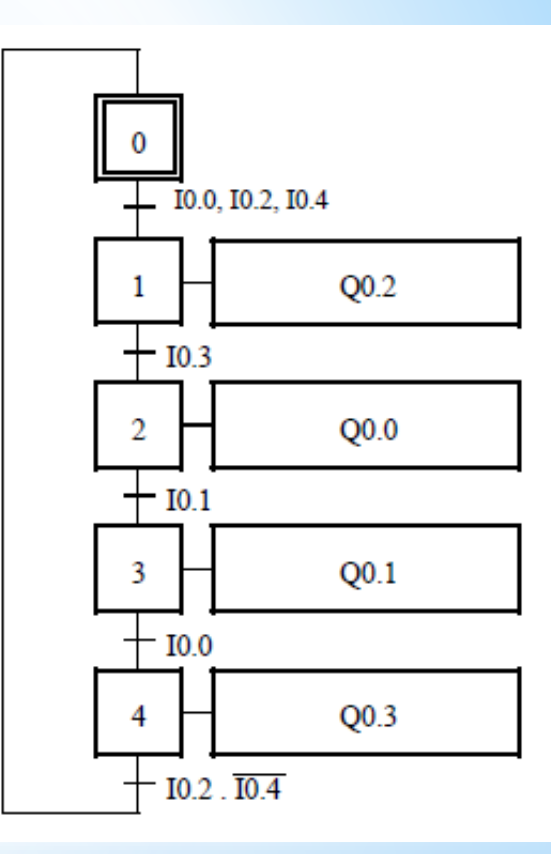

Pour la rédaction de ce grafcet, le concepteur doit avoir terminé l'étude du système. Celui-ci servira donc plus à la programmation (si automate) et au dépannage. On utilisera un langage propre aux récepteurs et actionneurs (ex: %Q0.0 pour la mise en route d'un moteur).

## **Définitions**

Le modèle est défini par un ensemble constitue :

- $\triangleright$  d'éléments graphiques de base comprenant : les étapes, les transitions, les liaisons orientées.
- d'une interprétation traduisant le comportement de la partie commande vis-àvis de ses entrées et de ses sorties, et caractérisée par les réceptivités associées aux transitions et les actions associées aux étapes.
- de 5 règles d'évolution définissant formellement le comportement dynamique de la partie commande.
- d'hypothèses sur les durées relatives aux évolutions.

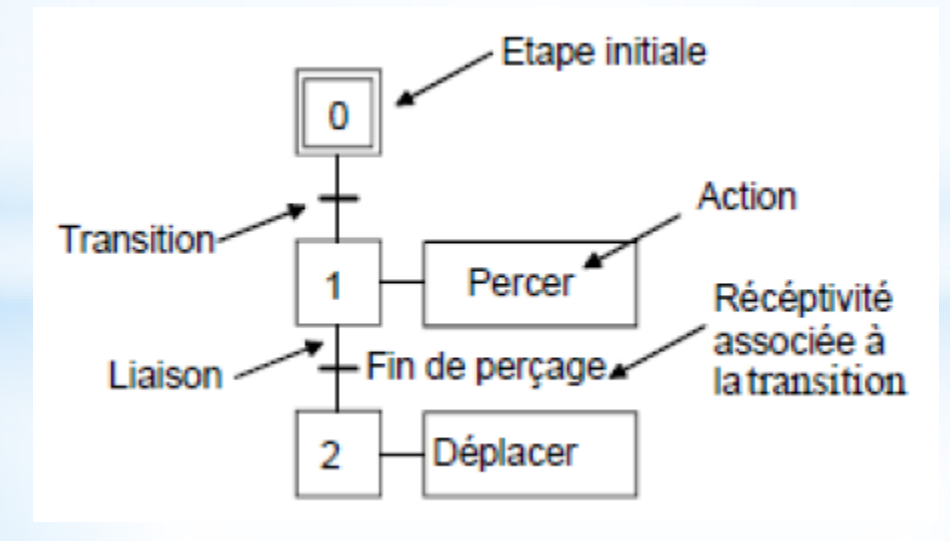

## **Éléments graphiques de base**

**Étape** une étape représente une situation stable de la PC.

Une étape est soit active soit inactive. On peut associer a chaque étape i une variable Xi image de son activité.

Ex :

- Étape 2 active  $\rightarrow X2 = 1$
- Étape 2 inactive  $\rightarrow X2 = 0$

**Étape initiale** étape active au début du fonctionnement. Elle se représente par un double carre.

## **Liaisons orientées**

Elles relient les étapes aux transitions et les transitions aux étapes. Le sens général d'évolution est du haut vers le bas. Dans le cas contraire, des flèches doivent être employées

**Transitions** une transition indique une possibilité d'évolution d'activité entre deux ou plusieurs étapes. Cette évolution s'accomplit par le franchissement de la transition. **Réceptivité** La réceptivité associée a une transition est une fonction logique :

- des entrées (capteurs, commande operateur)
- des activités des étapes (Ex : X1 pour étape 1 active.)
- des variables auxiliaires (Ex : [C1=10] pour un test sur compteur C1)

**Action** L'action indique, dans un rectangle, comment agir sur la variable de sortie, soit par assignation (action continue), soit par affectation (action mémorisée)

## **Règles d'évolution**

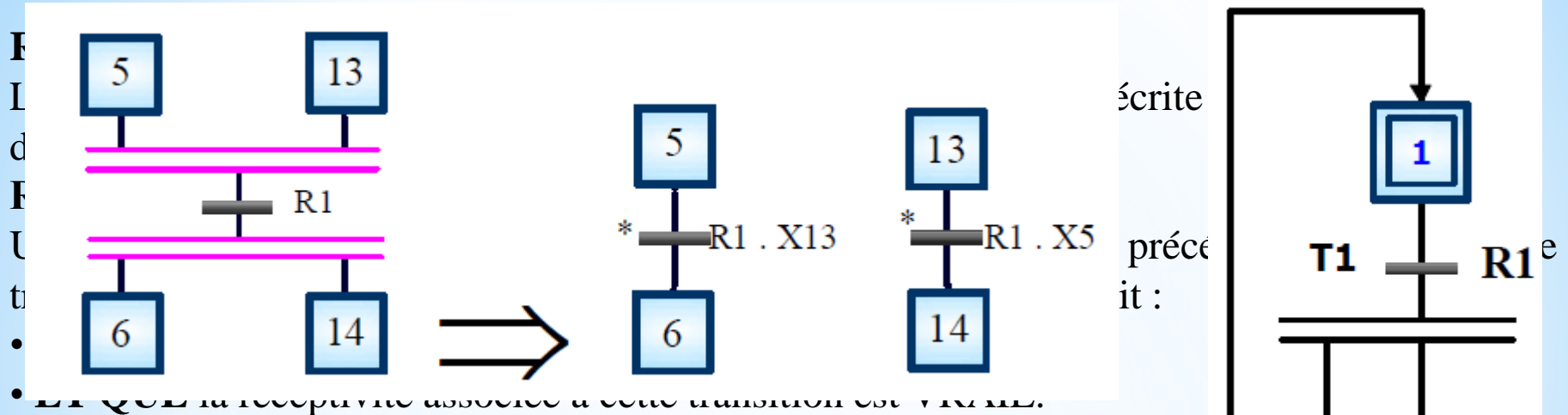

## **Règle 3 Évolution des étapes actives**

Le franchissement d'une transition provoque simultanément :

- L'activation de toutes les étapes immédiatement suivantes.
- La désactivation de toutes les étapes immédiatement précédentes. **Règle 4 Évolutions simultanées**

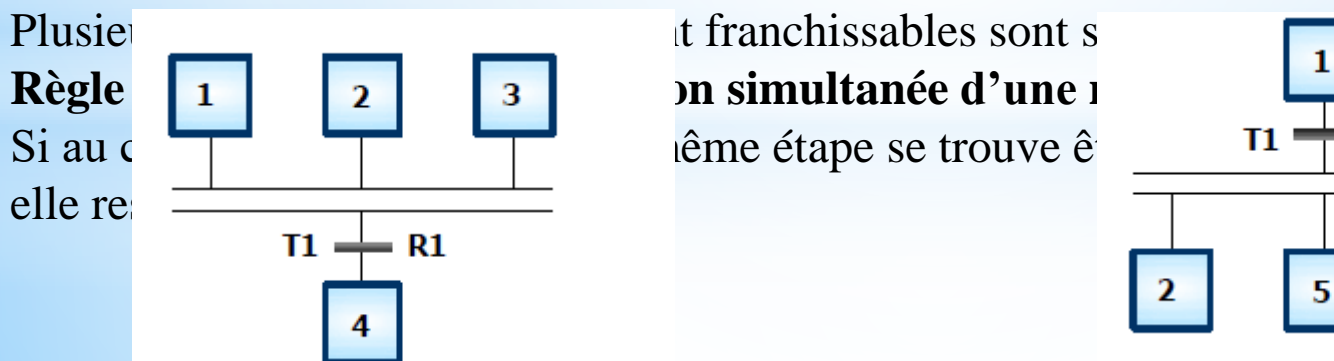

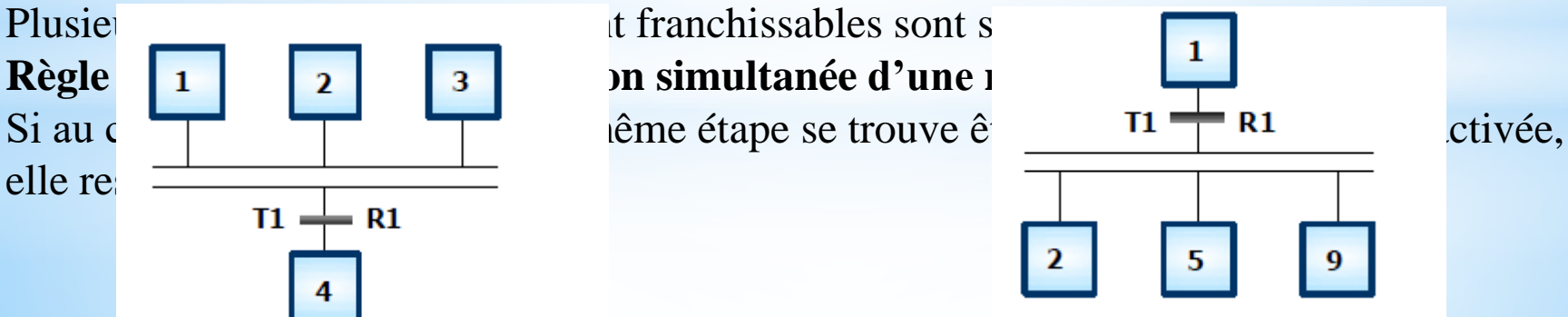

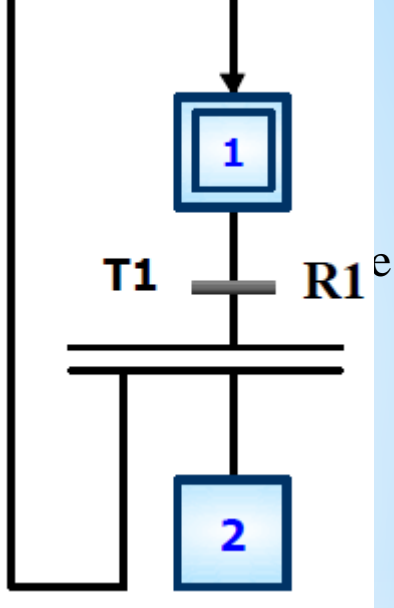

Règle 3

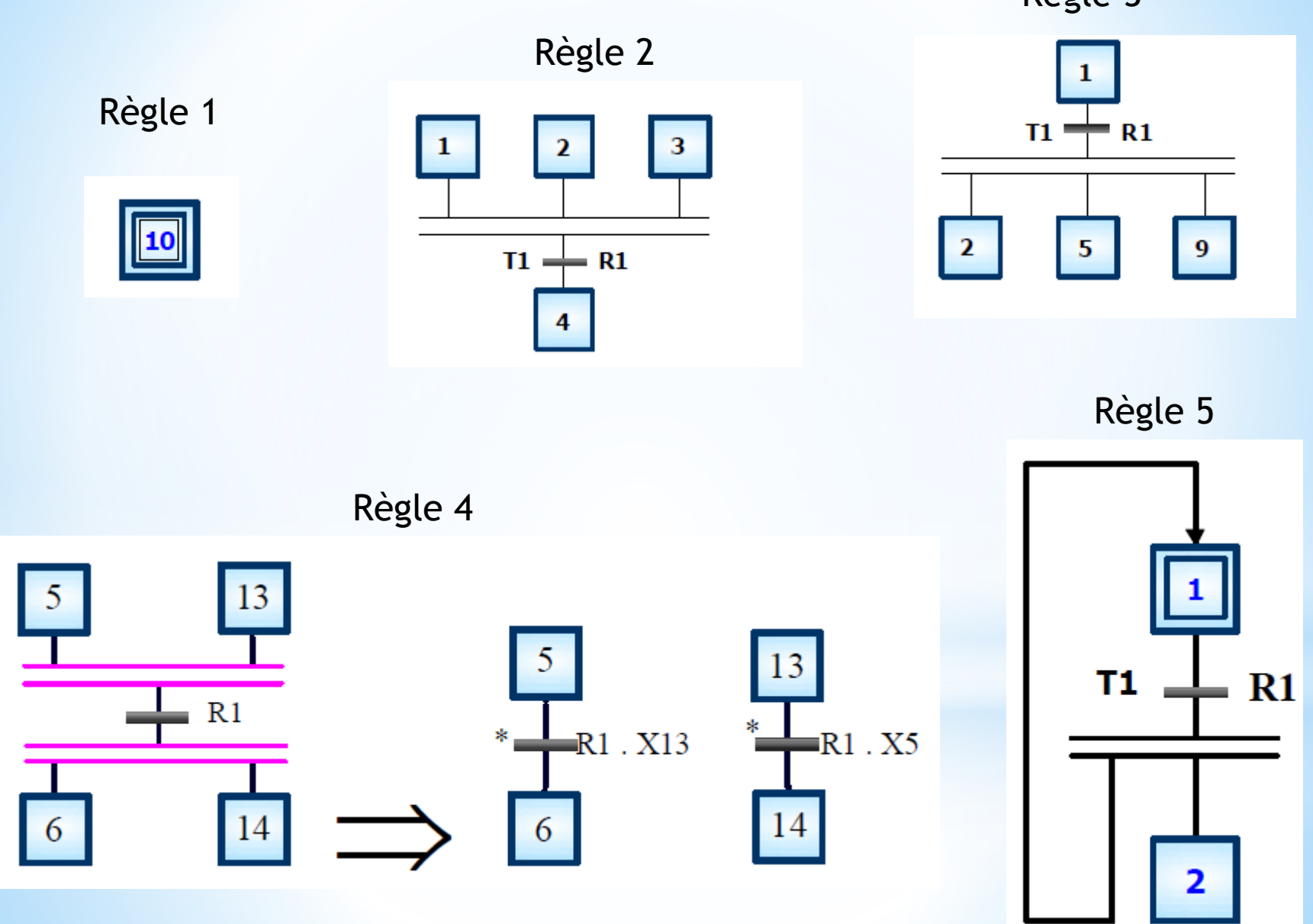

## **Règle de syntaxe**

### *L'alternance étape-transition et transition-étape doit toujours être respectée quelle que soit la séquence parcourue.*

### **Les réceptivités Les réceptivités associées aux transitions**

Une proposition logique, appelée réceptivité, qui peut être vraie ou fausse est associée à chaque transition.

### Description d'une réceptivité par un texte

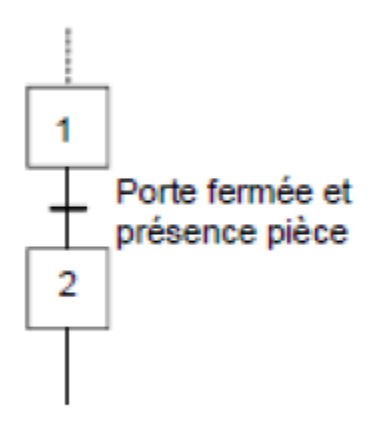

### Description d'une réceptivité par une expression booléenne

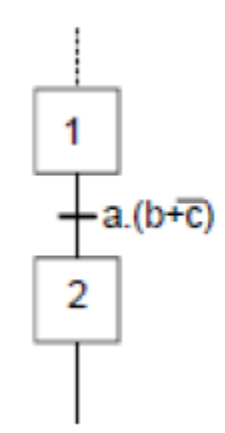

## **Réceptivité toujours vraie**

La notation 1 (1 souligné) indique que la réceptivité est toujours vraie. Dans ce cas, l'évolution est dite toujours fugace, le franchissement de la transition n'est conditionné que par l'activité de l'étape amont.

## **Front montant et descendant d'une variable logique**

## **Front montant**

La notation ↑ indique que la réceptivité n'est vraie que lorsque la variable passe de la valeur 0 à la valeur 1.

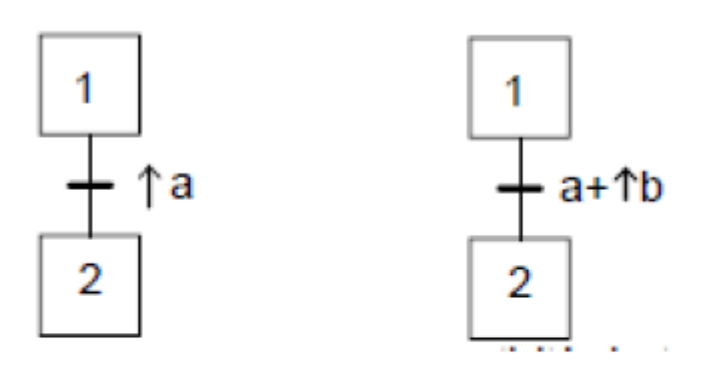

La réceptivité n'est vraie que lorsque a passe de l'état 0 à l'état 1

La réceptivité n'est vraie que lorsque a est vraie ou que b passe de l'état 0 à l'état 1

## **Front descendant**

La notation ↓ indique que la réceptivité n'est vraie que lorsque la variable passe de la valeur 1 à la valeur 0.

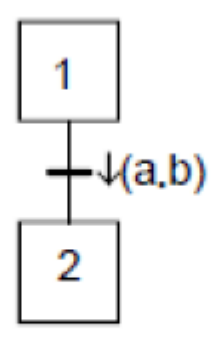

La réceptivité n'est vraie que lorsque le produit logique « a.b » passe l'état 1 à l'état 0

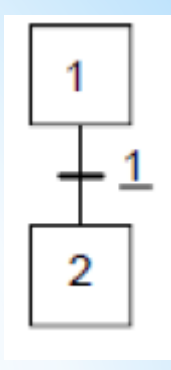

## **Réceptivité dépendante du temps**

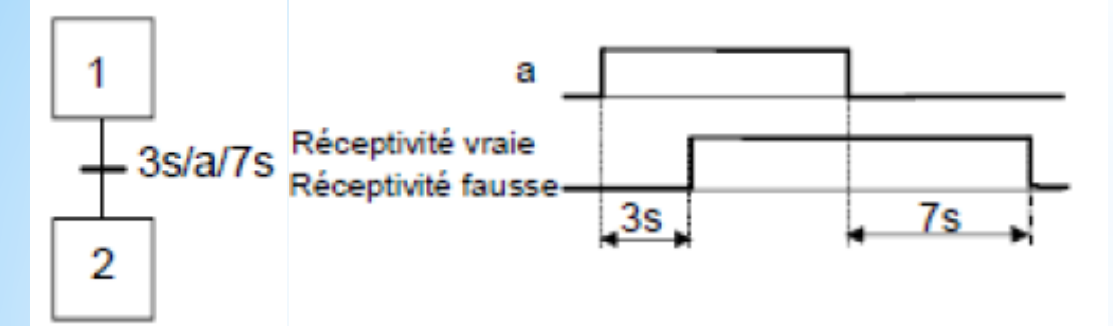

La notation est de la forme (t1/variable/t2). Dans l'exemple ci-contre, la réceptivité n'est vraie que 3 s après que (a) passe de l'état 0 à l'état 1, elle ne redevient fausse que 7 s après que (a) passe de l'état 1 à l'état 0.

L'utilisation la plus courante est la temporisation de la variable d'étape avec un temps t2 égal a zéro :

Dans ce cas la durée d'activité de l'étape 1 est de 5 s.

Remarque : Il est possible d'utiliser cette notation lorsque l'étape temporisée n'est pas l'étape amont de la transition.

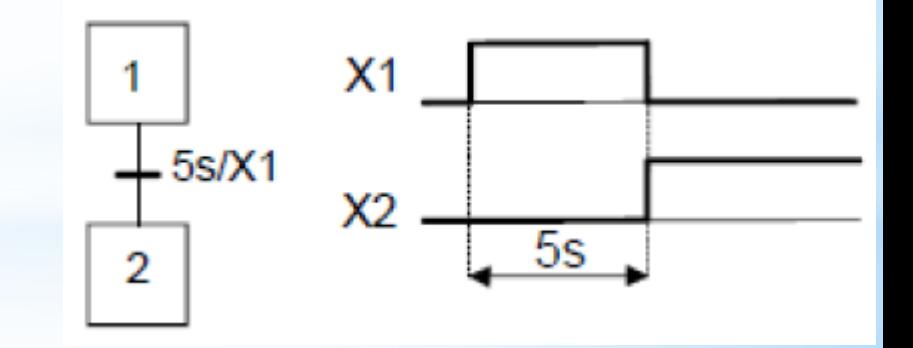

## **Les actions associées**

Une ou plusieurs actions élémentaires ou complexes peuvent être associées à une étape. Les actions traduisent ce qui doit être fait chaque fois que l'étape à laquelle elles sont associées est active. Il existe 2 types d'actions :

- les actions continues.
- Les actions mémorisées.

## **Action continue**

L'exécution de l'action se poursuit tant que l'étape à laquelle elle est associée est active et que la condition d'assignation (expression logique de variables d'entrées et/ou de variables internes) est vérifiée. En l'absence de condition l'action s'effectue tant que l'étape à laquelle elle est associée est active.

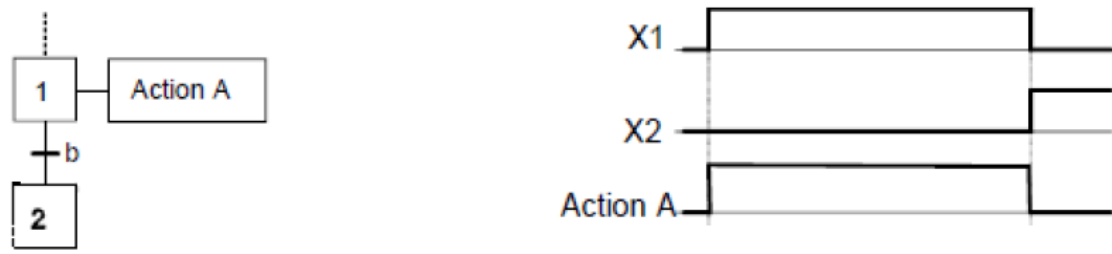

Une proposition logique, appelée condition d'assignation, qui peut être vraie ou fausse, conditionne l'action continue. La condition d'assignation ne doit jamais comporter de front de variables d'entrées et/ou de variables internes.

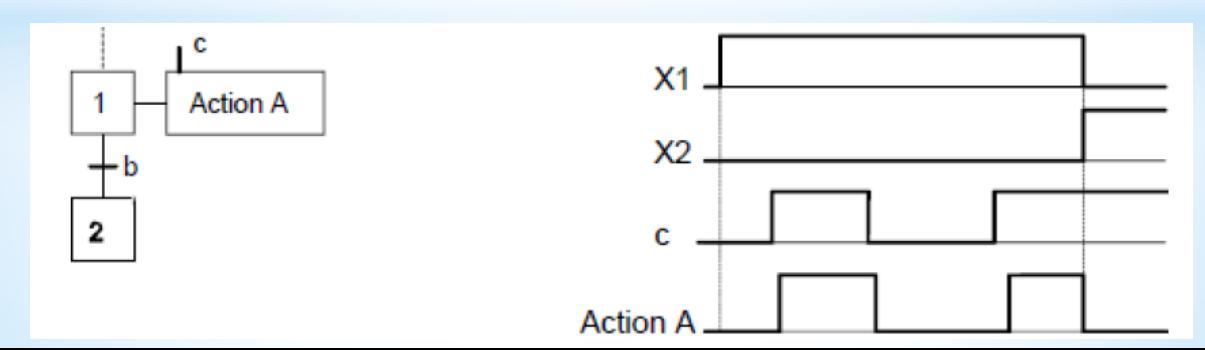

La condition d'assignation n'est vraie que 5 secondes après que (**c)** passe de l'état 0 à l'état 1 (front montant de **c**) ; elle ne redevient fausse que 3 secondes après que (**c**) passe de l'état 1 à l'état 0 (front descendant de **c**).

L'action retardée est une action continue dont la condition d'assignation n'est vraie qu'après une durée t1 spécifiée depuis l'activation de l'étape associée. Dans l'exemple ci-contre, l'action A sera exécutée 5s après l'activation de l'étape 1.

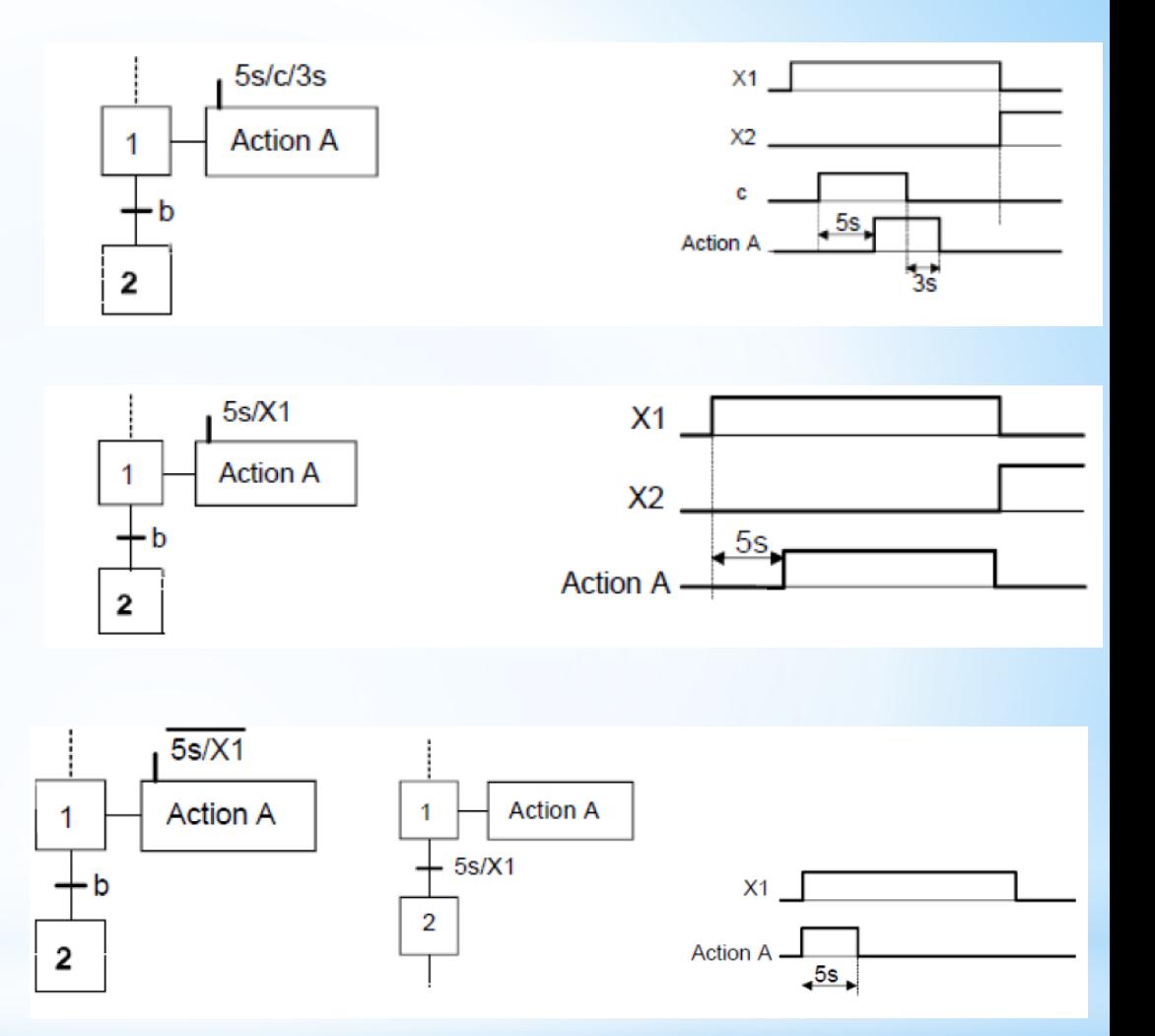

L'action limitée dans le temps est une action continue dont la condition d'assignation n'est vraie que pendant une durée t1 spécifiée depuis l'activation de l'étape à laquelle elle est associée.

## **Action maintenue ou mémorisée**

Pour qu'une action reste maintenue lorsque l'étape qui l'a commandée vient d'être désactivée, il faut utiliser une action mémorisée.

En mode mémorisé c'est l'association d'une action a des évènements internes qui permet d'indiquer qu'une variable de sortie prend et garde la valeur imposée si l'un des évènements se produit.

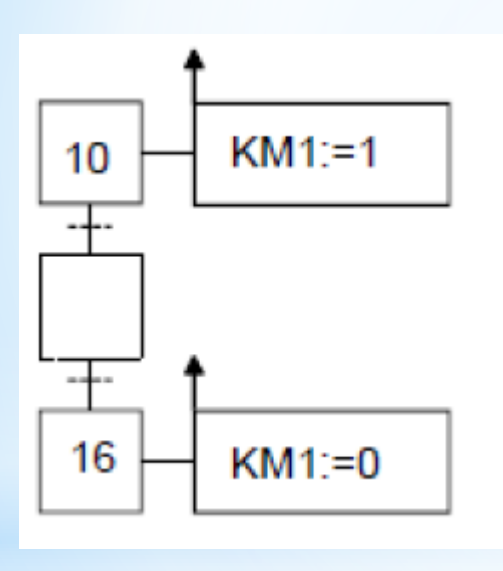

## **Action à l'activation et à la désactivation**

Une action à l'activation est une action mémorisée lors de l'activation de l'étape liée a cette action.

Incrémentation du compteur C à l'activation de l'étape 10.

Une action à la désactivation est une action mémorisée lors de la désactivation de l'étape liée à cette action.

Mise à 0 du compteur C à la désactivation de l'étape 10.

KM1=1 dès l'activation de l'étape 10 et reste à 1 jusqu'à l'activation de l'étape 16.

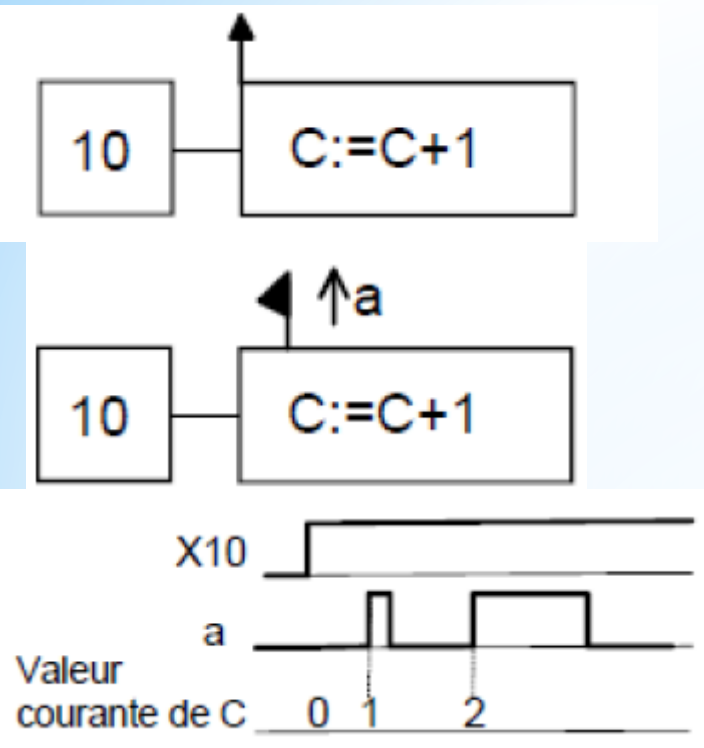

Une action sur évènement est une action mémorisée conditionnée à l'apparition d'un évènement, l'étape à laquelle l'action est reliée étant active. Il est impératif que l'expression logique associée à l'évènement comporte un ou plusieurs fronts

10

de variables d'entrées. Incrémentation du compteur C sur le front montant de (**a**), l'étape 10 étant active.

## **Les structures de base**

## **Séquence linéaire**

Une séquence linéaire est composée d'une suite d'étapes qui peuvent être activées les unes après les autres.

## **Sélection de séquence (OU)**

Une sélection de séquence est un choix d'évolution entre plusieurs séquences a partir d'une ou plusieurs étapes. Elle se représente graphiquement par autant de transitions validées en même temps qu'il peut y avoir d'évolution possibles. L'exclusion entre les séquences n'est pas structurelle. Pour l'obtenir, il faut s'assurer soit de l'incompatibilité mécanique ou temporelle des réceptivités, soit de leur exclusion logique.

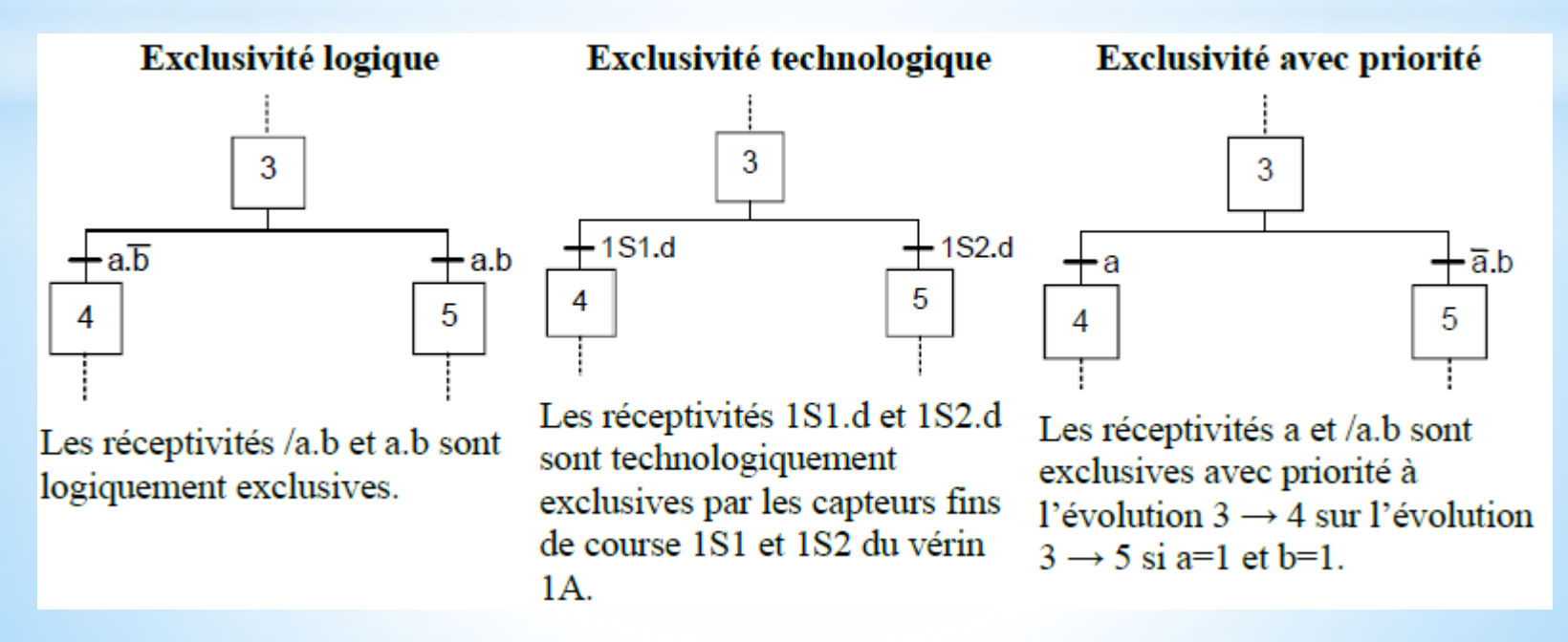

## **Saut d'étapes et reprise de séquence**

### **Le saut d'étapes**

Le saut d'étapes permet de sauter une ou plusieurs étapes lorsque les actions associées à ces étapes deviennent inutiles

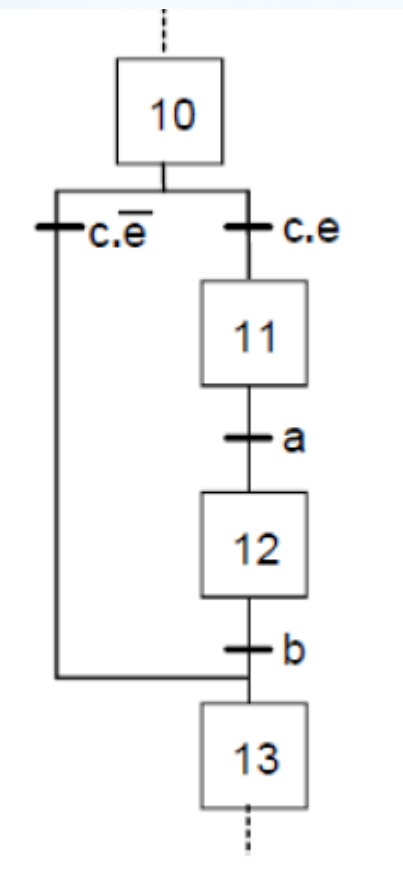

## **La reprise de séquences**

La reprise de séquences permet de recommencer plusieurs fois la même séquence tant qu'une condition n'est pas obtenue.

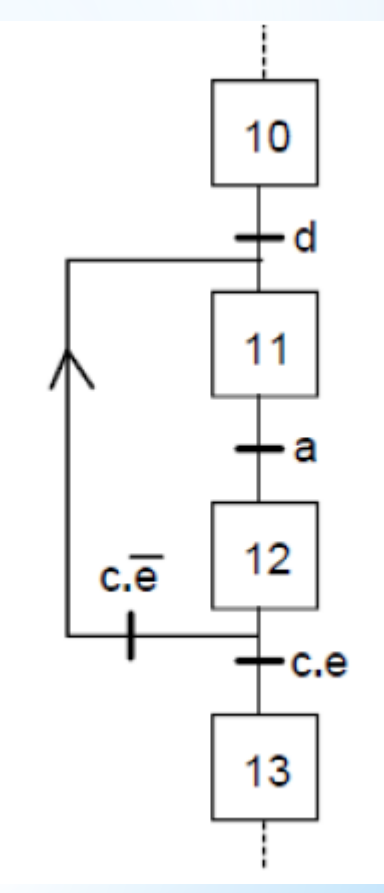

## **Séquences simultanées (séquences parallèles) (ET)**

Si le franchissement d'une transition conduit à activer plusieurs étapes en même temps, ces étapes déclencheront des séquences dont les évolutions seront à la fois simultanées et indépendantes.

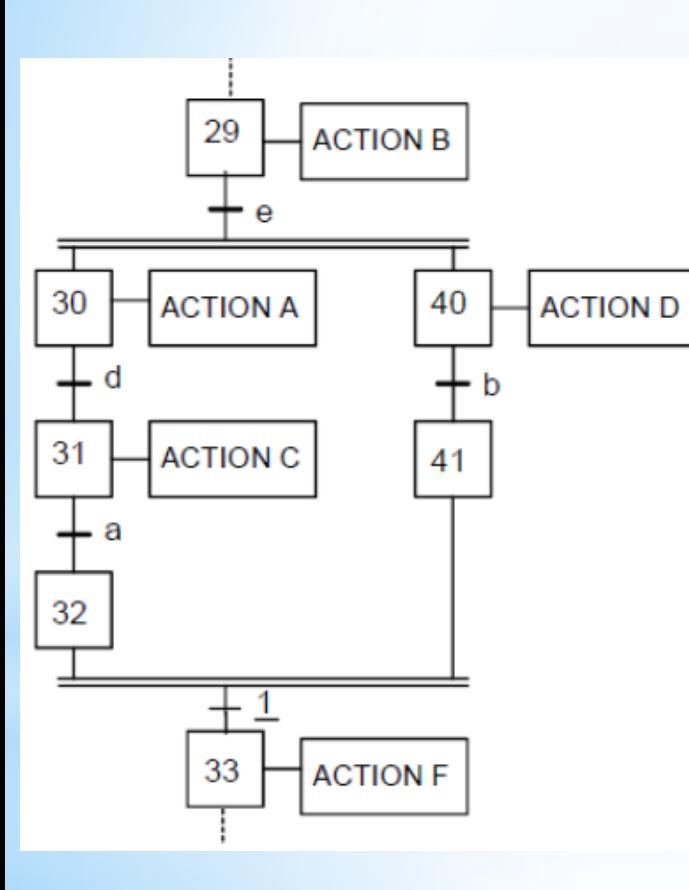

Si l'étape 29 est active, la réceptivité (**e )** provoque, lorsqu'elle est vraie, l'activation simultanée des étapes 30 et 40.

Les deux séquences évoluent alors indépendamment l'une de l'autre.

Les étapes 32 et 41 sont des étapes d'attente; dès qu'elles sont actives, la transition  $32,41 \rightarrow 33$  est franchie (1 : réceptivité toujours vraie) ce qui entraine simultanément, l'activation de l'étape 33 et la désactivation des étapes 32 et 41.

On remarque que :

• l'activation de l'étape 32 permet d'éviter que l'action C se poursuive lorsque (**a)** est vraie et que (**b)** ne l'est pas encore.

• l'activation de l'étape 41 permet d'éviter que l'action D se poursuive lorsque (**b)** est vraie et que (**a)** ne l'est pas encore

## *Les actionneurs pneumatiques*

Les actionneurs pneumatiques convertissent l'énergie de puissance pneumatique en énergie mécanique de translation, de rotation ou d'aspiration.

Parmi les actionneurs pneumatiques, on retrouve principalement les vérins, les moteurs et les ventouses.

## *Les vérins*

Ils transforment l'énergie d'un fluide sous pression en énergie mécanique (mouvement avec effort). Ils peuvent soulever, pousser, tirer, serrer, tourner, bloquer, percuter, …

## **Vérins simple effet (VSE)**

L'ensemble tige-piston se déplace dans un seul sens sous l'action du fluide sous pression. Le retour est effectué par un autre moyen que l'air comprimé : ressort, charge. Pendant le retour, l'orifice d'admission de l'air comprimé est mis à l'échappement.

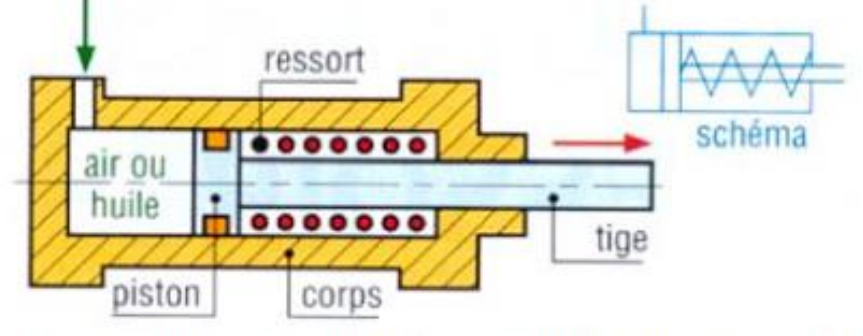

Vérin simple effet classique, rappel par ressort [1]

## **Vérins double effet (VDE)**

L'ensemble tige-piston peut se déplacer dans les deux sens sous l'action du fluide sous pression (air comprimé).

L'effort en poussant (sortie de la tige) est légèrement plus grand que l'effort en tirant (entrée de la tige) car la pression n'agit pas sur la partie de surface occupée par la tige.

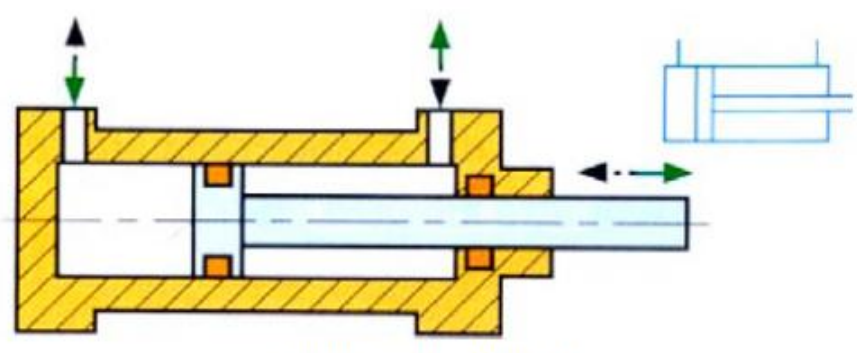

Vérin double effet [1]

## *Les pré-actionneurs*

## *Distributeurs (modulateurs) d'énergie*

La fonction « distribuer » consiste ici à acheminer l'air ou l'huile vers l'actionneur en fonction des ordres de la commande. Les distributeurs sont définis par deux caractéristiques fonctionnelles : le nombre d'orifices principaux nécessaires au fonctionnement des différents types d'actionneurs (sans compter les orifices de pilotage) et le nombre de positions du tiroir définissant l'état repos et l'état travail (2 ou 3 positions).

## *Comment modéliser ces distributeurs?*

### **La désignation des distributeurs tient compte du nombre d'orifices et du nombre de positions.**

Par exemple, un distributeur 3/2 signifie distributeur à 3 orifices et 2 positions.

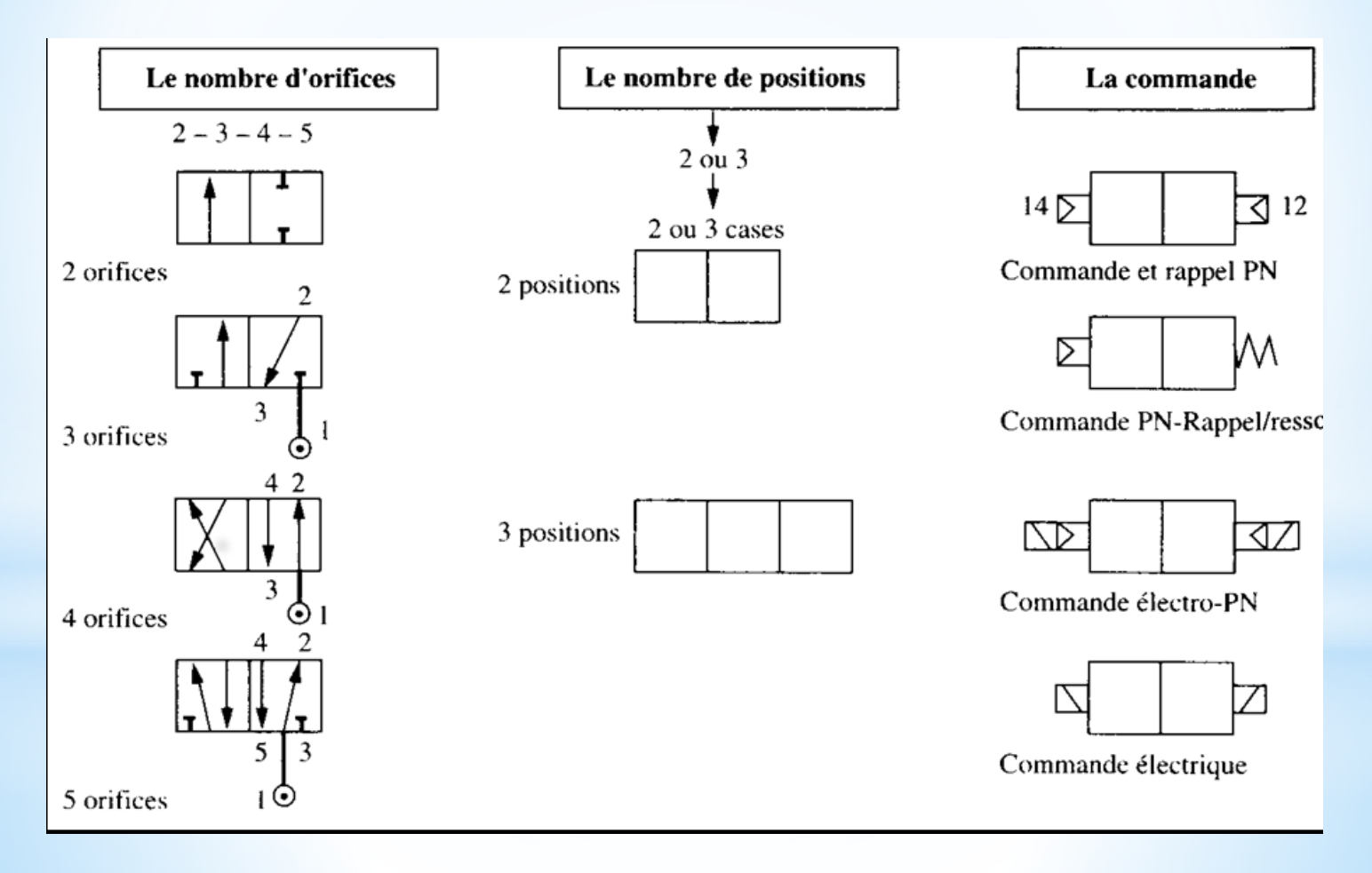

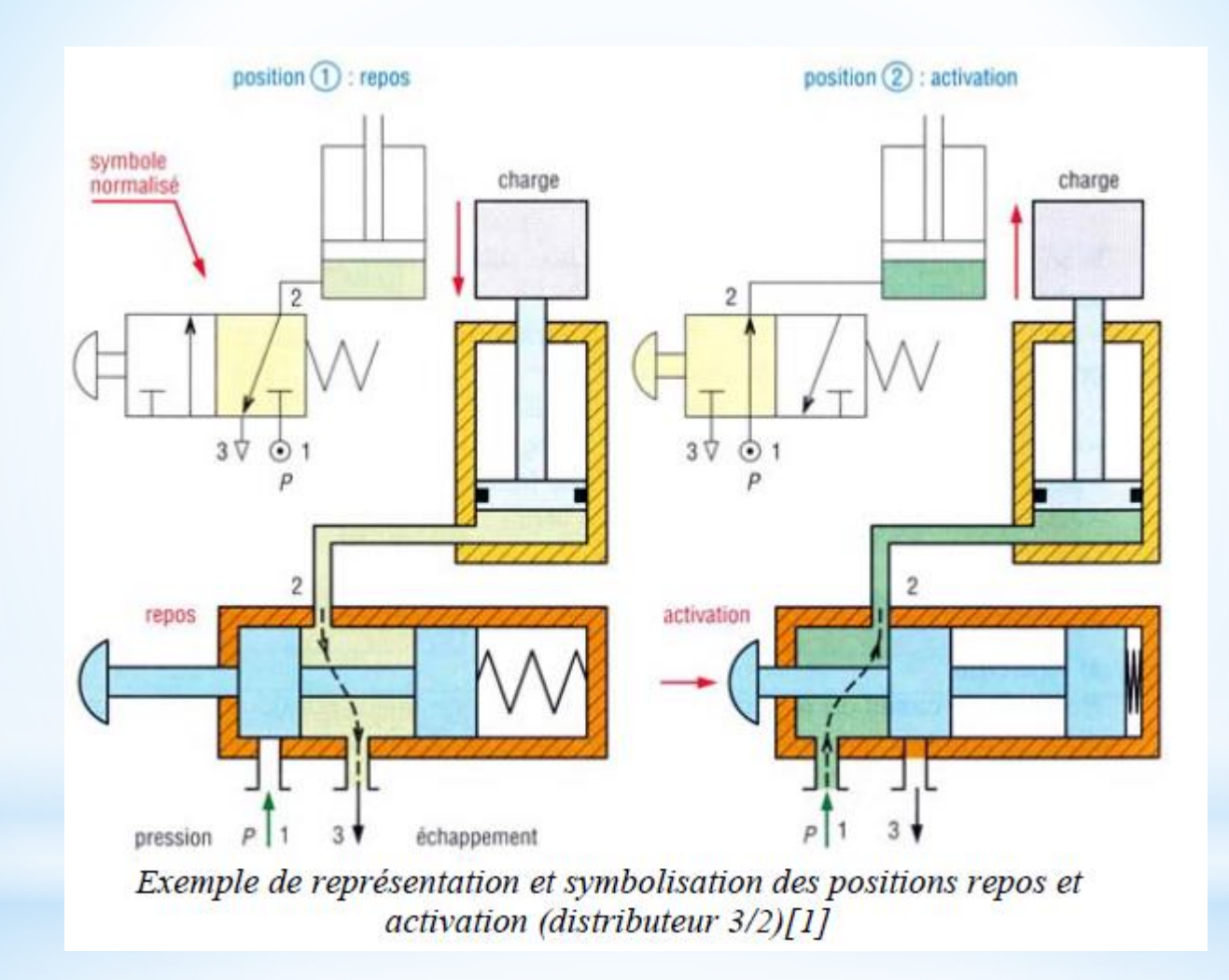

## **Perceuse**

grafcet

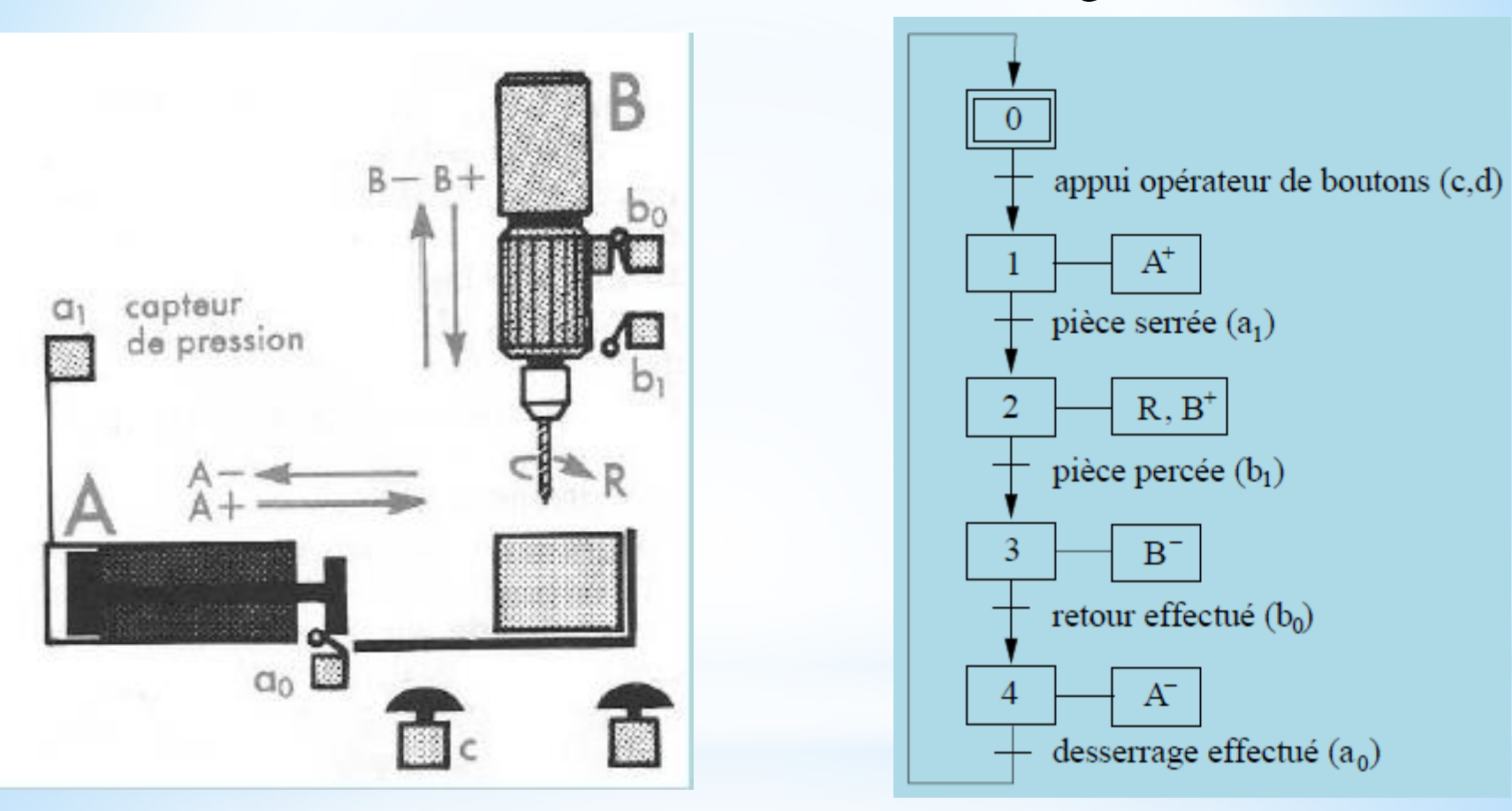

## **Le mélangeur**

Une station de mélange se compose de deux réservoirs contenant deux produits A et B pouvant se déverser dans une trémie peseuse C. Un mélangeur M permet d'obtenir l'homogénéisation du mélange formé par ces deux produits grâce à la rotation d'une hélice. Le cycle de fonctionnement est le suivant:

- versement du produit A dans la trémie C jusqu'à obtenir le poids désiré,
- vidange dans le mélangeur M et mise en route du mélangeur,
- versement du produit B dans la trémie C jusqu'à obtenir le poids désiré,
- vidange dans le mélangeur M,
- $\blacksquare$  mélange des deux produits pendant 20s,
- vidange et arrêt du mélangeur.

Les conditions de départ sont un bouton poussoir départ cycle, la trémie peseuse C vide et le mélangeur M vide.

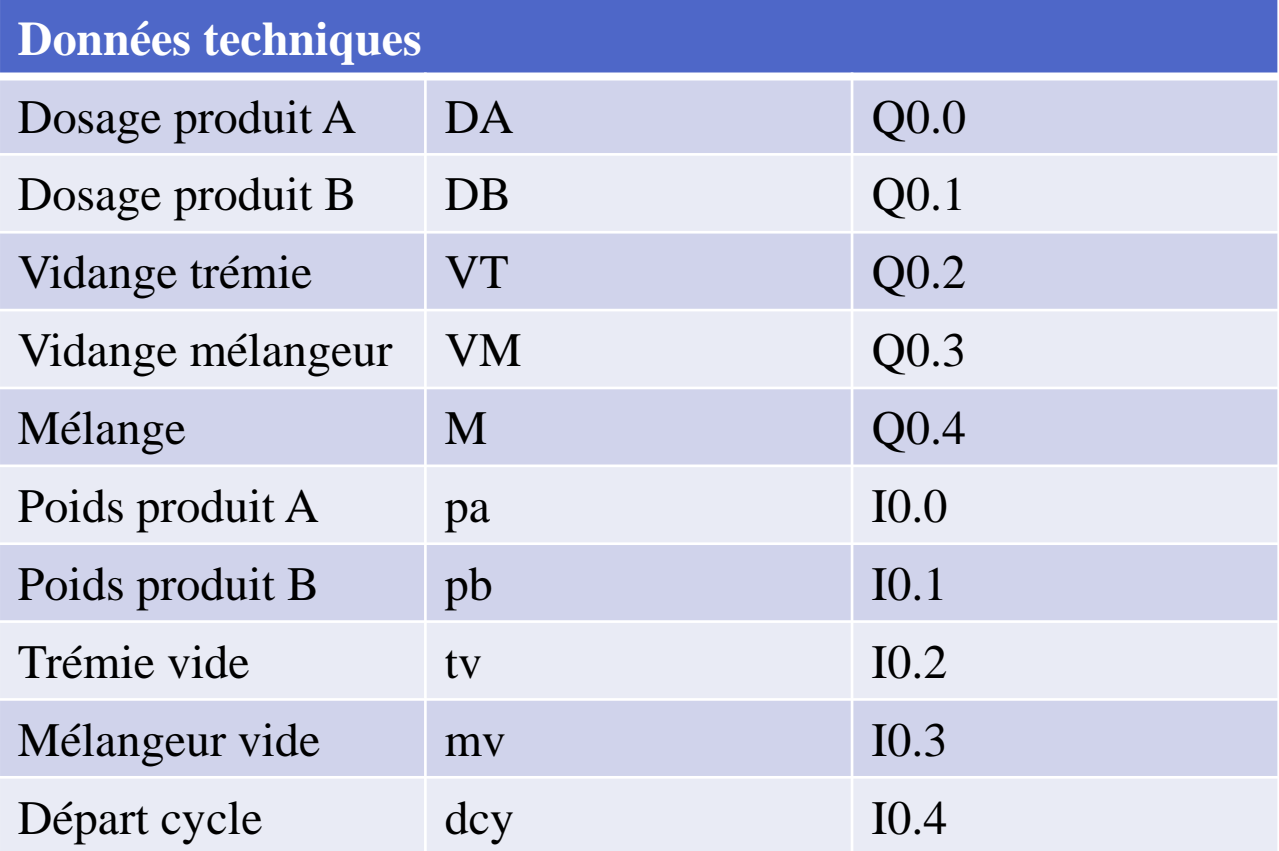

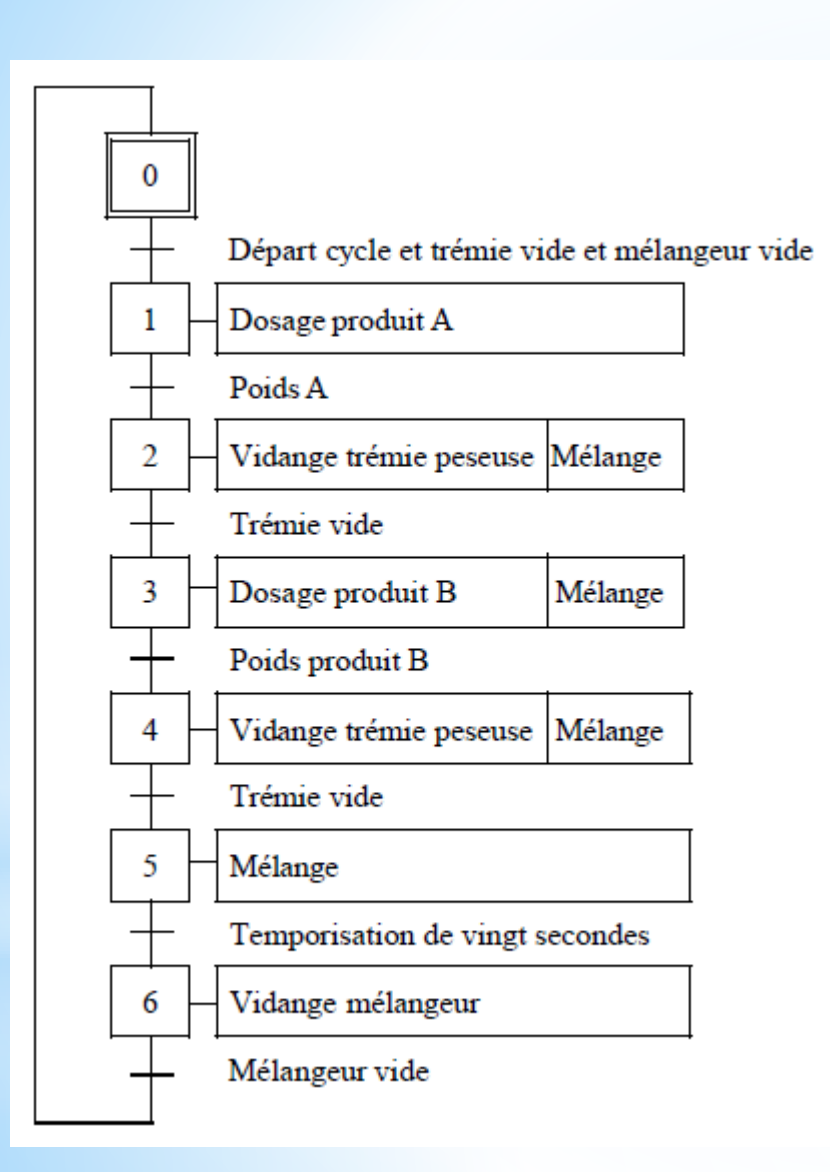

### Grafcet de niveau 1 Grafcet de niveau 2

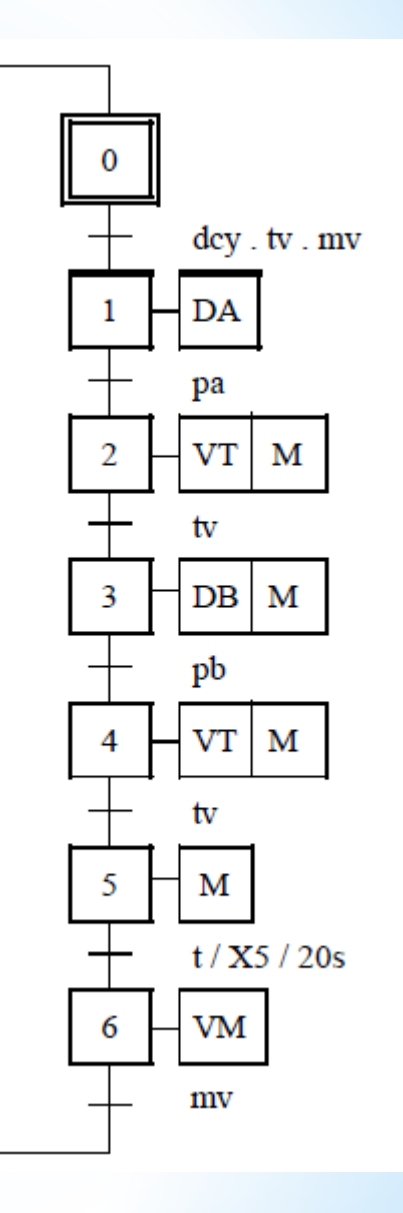

### Grafcet de niveau 3

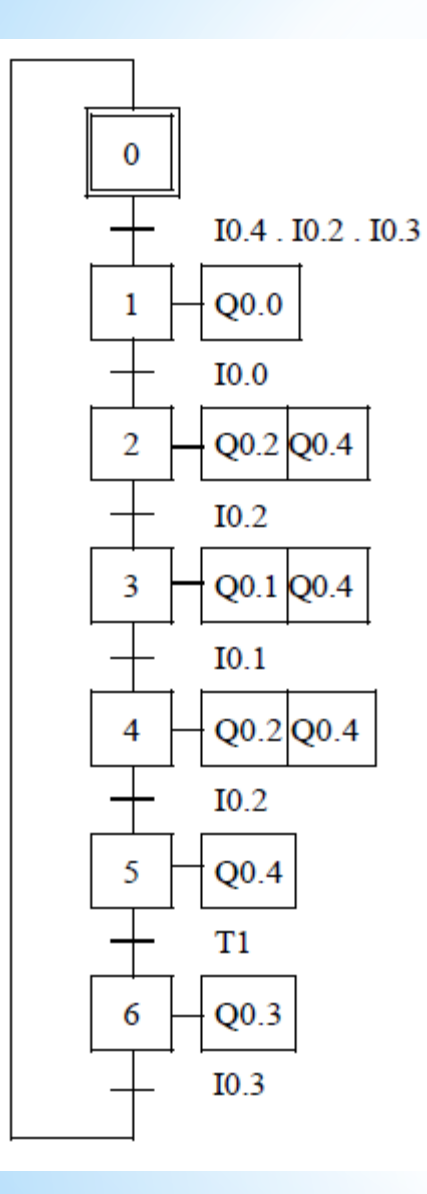

#### UNIVERSITE FRERES MENTOURI CONSTANTINE1 FACULTE DES SCIENCES DE LA TECHNOLOGIE DEPARTEMENT D'ELECTROTECHNIQUE

MODULE: AUTOMATISME

SPECIALITE: LICENCE ELECTROTECHNIQUE

## **TP N° 02:** *Temporisation*

### **I. Objectif**

A la fin de ce TP, l'apprenant sera capable de:

- Construire un grafcet à partir d'un cahier des charges simple.
- Interpréter l'enchaînement des états de fonctionnement d'un système automatisé, à partir de son observation.

### **II. Matériel fourni**

- Un Micro-ordinateur.
- Un logiciel de CAO automatismes **AUTOMGEN**.

### **III. Cahier de charge**

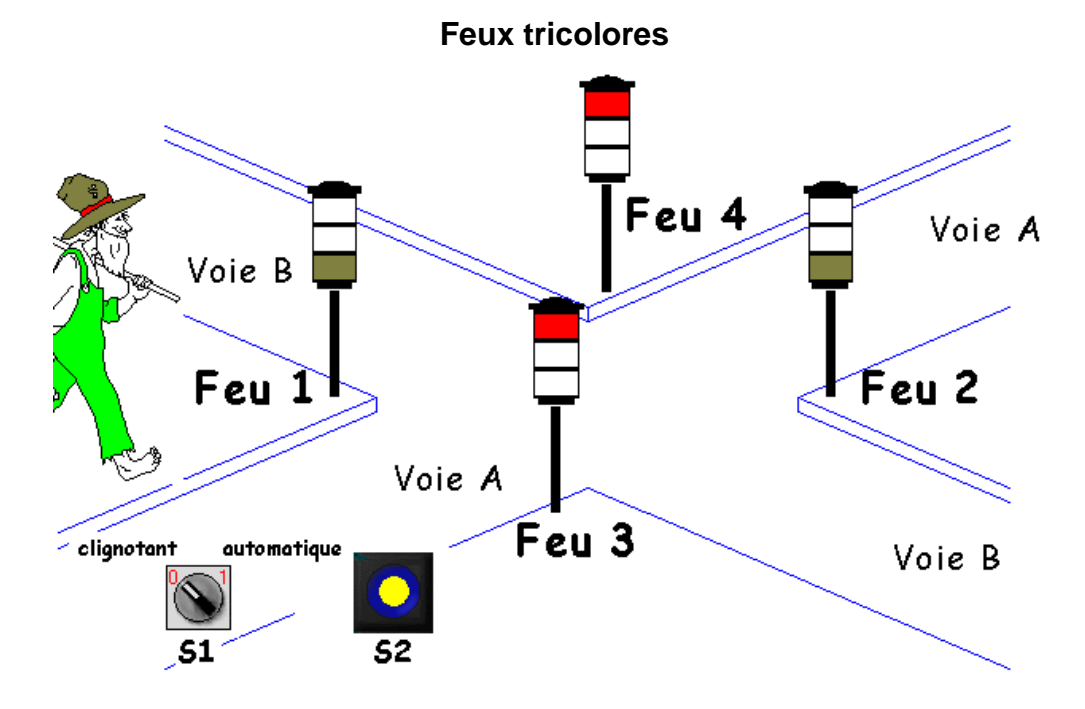

#### **1. DESCRIPTIF DE L'INSTALLATION**

Les voies A et B sont pourvus de feux tricolores. Au repos les feux ''ORANGES'' de chaque voie clignotent (bouton tournant " $S1$ "  $\rightarrow$  position "clignotant").

Le bouton poussoir à impulsion "**S2**" n'intervient qu'en mode "automatique".

Les feux d'une même couleur et d'une même voie sont câblés en parallèle ( figure 1, ci-dessous).

 Feux Verts Voie A : "VA" ("VA3" . "VA4") Feux Oranges Voie A : "OA" ("OA3" . "OA4") Feux Rouges Voie A : "RA" ("RA3" . "RA4") Feux Verts Voie B : "VB" ("VB1" . "VB2") Feux Oranges Voie B : "OB" ("OB1" . "OB2") Feux Rouges Voie B : "RB" ("RB1" . "RB2") VA3  $(\times)$  VA4 Phase Commande Feux verts voie A idem pour les autres feux

### **2. Cahier des charges fonctionnel**

Au repos les quatre feux "ORANGES" clignotent. L'ordre de départ "automatique" est donné par l'intermédiaire du bouton tournant à 2 positions stables "**S1**".

### **2.1. Description du mode "automatique":**

- les feux de la voie A passent au "ROUGE" et ceux de la voie B au "VERT",
- 1 minute plus tard ou, sur impulsion sur le bouton poussoir "**S2**" les feux de la voie **B** passent à "l'ORANGE"
- 5 secondes plus tard les quatre feux sont "ROUGES", il doit être possible de passer en mode "clignotant" si l'ordre en a été donné pendant le cycle ("VERT", "ORANGE", "ROUGE") précédent,
- 2 secondes plus tard les feux de la voie **A** passent au "VERT" et ceux de la voie **B**  restent "ROUGES",
- le déroulement du cycle est ensuite analogue à ce qui a été vu précédemment mais avec inversion des feux correspondants aux voies **A** et **B**,
- lorsque les feux sont à nouveau tous les quatre "ROUGES", on doit avoir la possibilité de passer en mode "clignotant" si l'ordre en a été donné précédemment (bouton tournant **"S1"** en position "clignotant").

**NB :** le bouton poussoir "**S2**" permet le changement immédiat de fonctionnement des feux sans tenir compte de la temporisation en cours mais en garantissant la sécurité des usagers de la route (passage par "l'ORANGE").

### **2.2. Description du mode ''clignotant'' :**

Si le mode "clignotant" a été sélectionné, les quatre feux sont "ORANGES" pendant 0,5 seconde et sont éteints pendant la même durée, après chaque extinction il doit être possible de passer en mode "automatique".

### **IV. Travail demandé**

**1.** Identifiez les variables d'entrées/sorties du système sous forme d'un tableau :

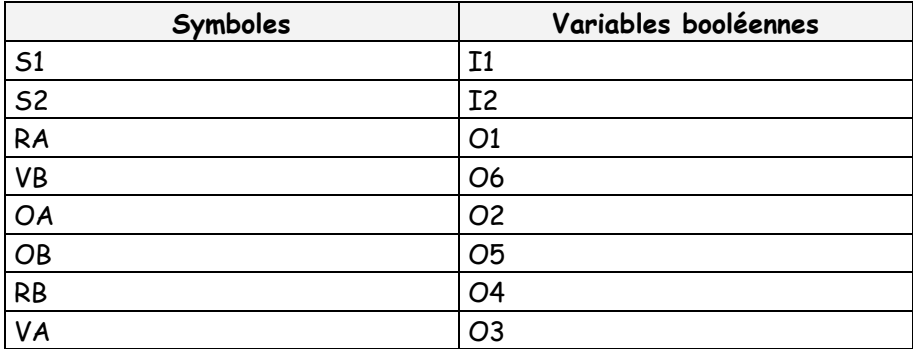

**2.** Lancer le logiciel AUTOMGEN puis ouvrir un nouvau projet sous le nom "FEUXTRICOLORES" folio par un clic droit sur l'onglet « folio ».

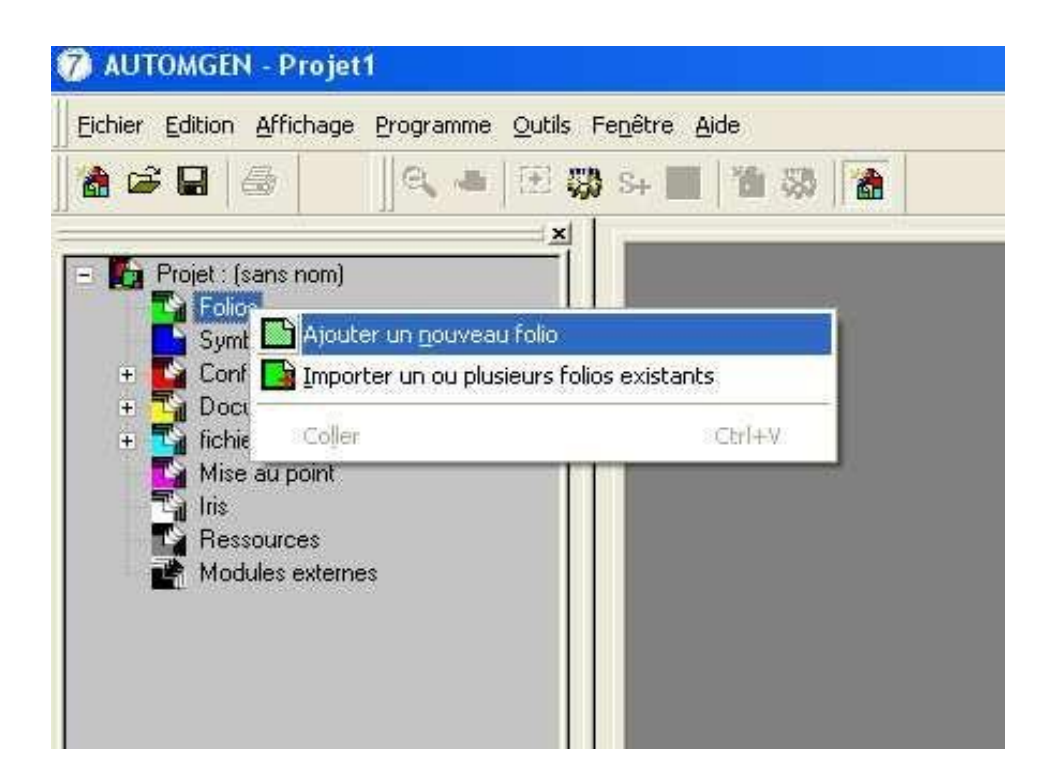

Dessiné le grafcet qui decrit le fonctonnement du système en utilisant les figures disponibles dans la palette.

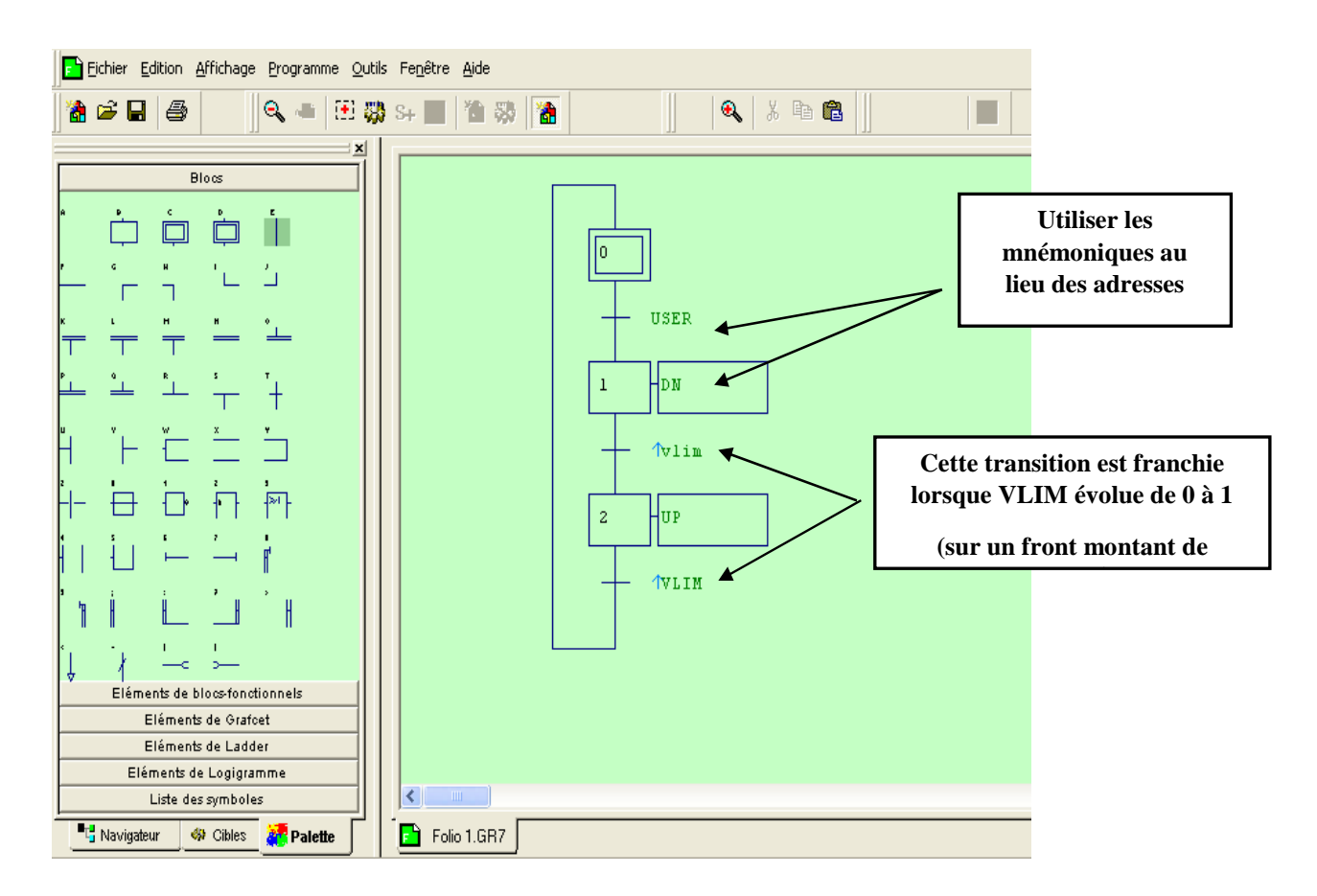

#### **Remarques :**

- vous devez pour cette application marquer le début et la fin des symboles par le caractère ''\_'' (souligné, associé à la touche [8] du clavier), *exemple : \_RB\_*.
- **3.** Essai du programme:
	- Compiler (modifier si nécessaire en fonction des messages d'erreur) puis lancer la visualisation dynamique ("GO").
	- Valider le bon fonctionnement de votre programme (conformité au cahier des charges fonctionnel) puis appeler le Professeur pour faire contrôler votre travail.
- **4.** A l'aide du module **IRIS 2D**, créez un pupitre de visualisation comprenant un bouton poussoir S1.

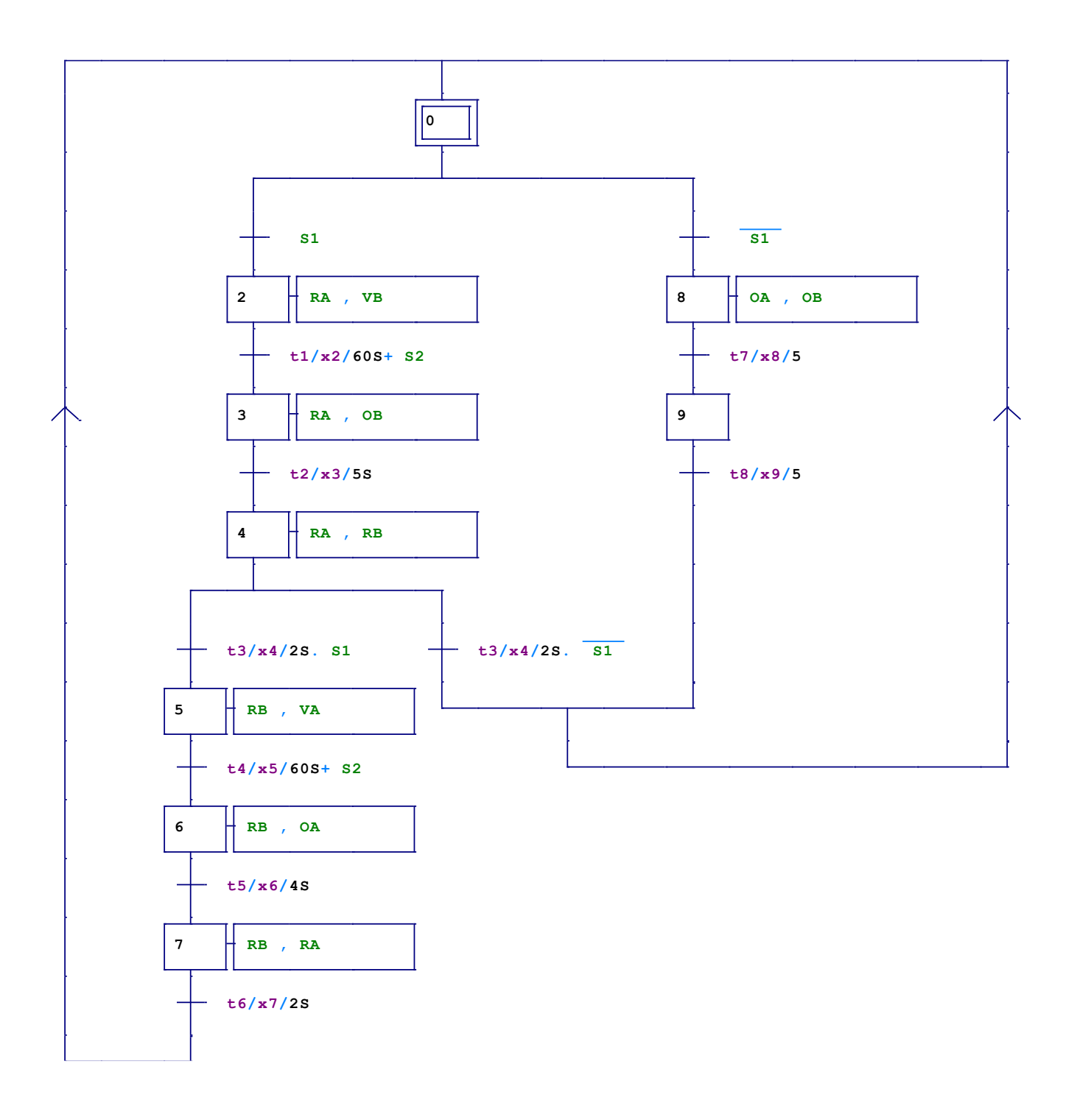

MODULE: AUTOMATISME SPECIALITE: LICENCE ELECTROTECHNIQUE

### **TP N° 03:** *L'utilisation de la fonction "OU"*

### **I. Objectif**

A la fin de ce TP, l'apprenant sera capable de:

- Construire un grafcet à partir d'un cahier des charges simple.
- Interpréter l'enchaînement des états de fonctionnement d'un système automatisé, à partir de son observation.

### **II. Matériel fourni**

- Un Micro-ordinateur.
- Un logiciel de CAO automatismes **AUTOMGEN**.

### **III. Cahier de charge**

On désire réaliser un grafcet qui décrit le fonctionnement d'une machine de la crème glacée, Sachant que la machine peut préparer une seule couleur à la fois : - Appuyez sur le bouton poussoir BR, la machine donne une crème glacée en couleur rouge "**R**". - Appuyez sur le bouton poussoir BB, la machine donne une crème glacée en couleur bleu "**B**". - Appuyez sur le bouton poussoir BV, la machine donne une crème glacée en couleur verte "**V**".

### **IV. Travail demandé**

Lancer le logiciel AUTOMGEN puis ouvrir un nouvau projet sous le nom "Fonction OU" par un clic droit sur l'onglet « folio ».

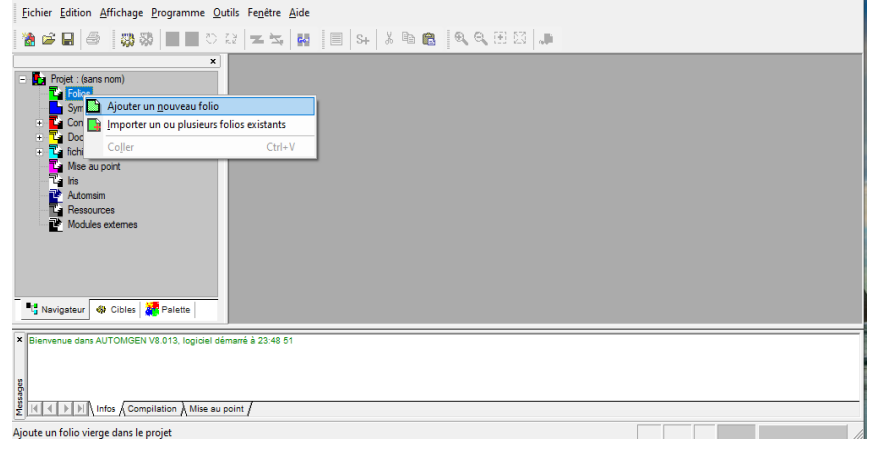

2. Dessiné le grafcet qui decrit le fonctonnement du système en utilisant les figures disponibles dans la palette.

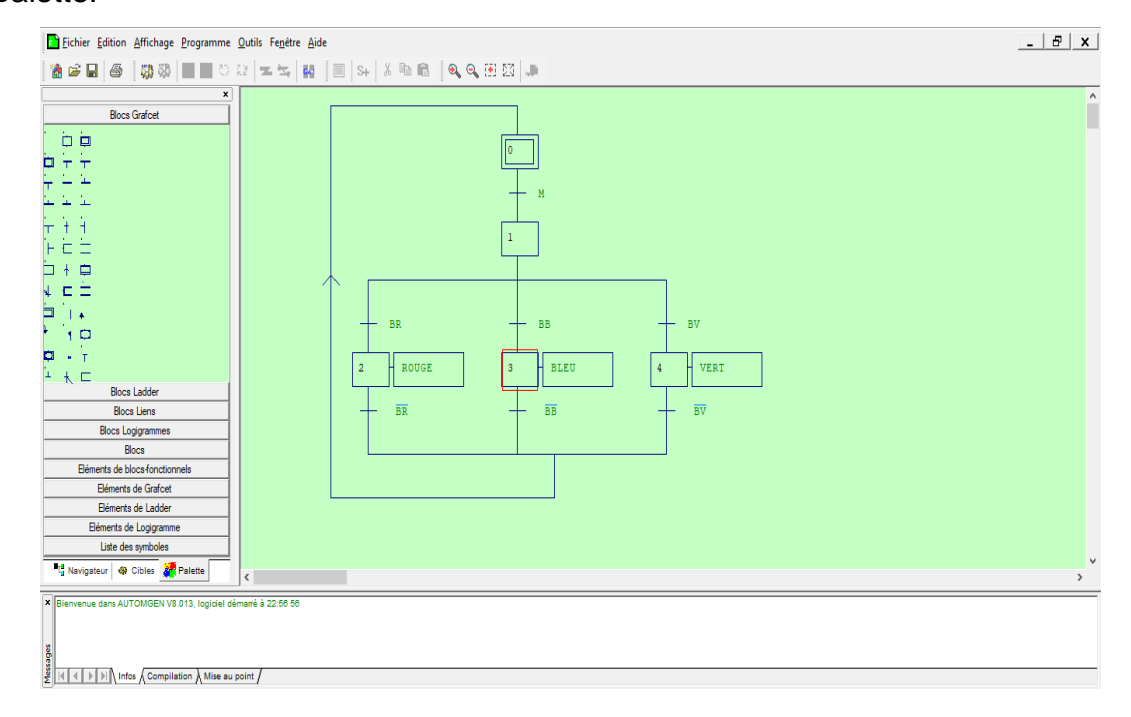

#### **Remarques :**

- vous devez pour cette application marquer le début et la fin des symboles par le caractère ''\_'' (souligné, associé à la touche [8] du clavier), *exemple : \_ROUGE\_*.

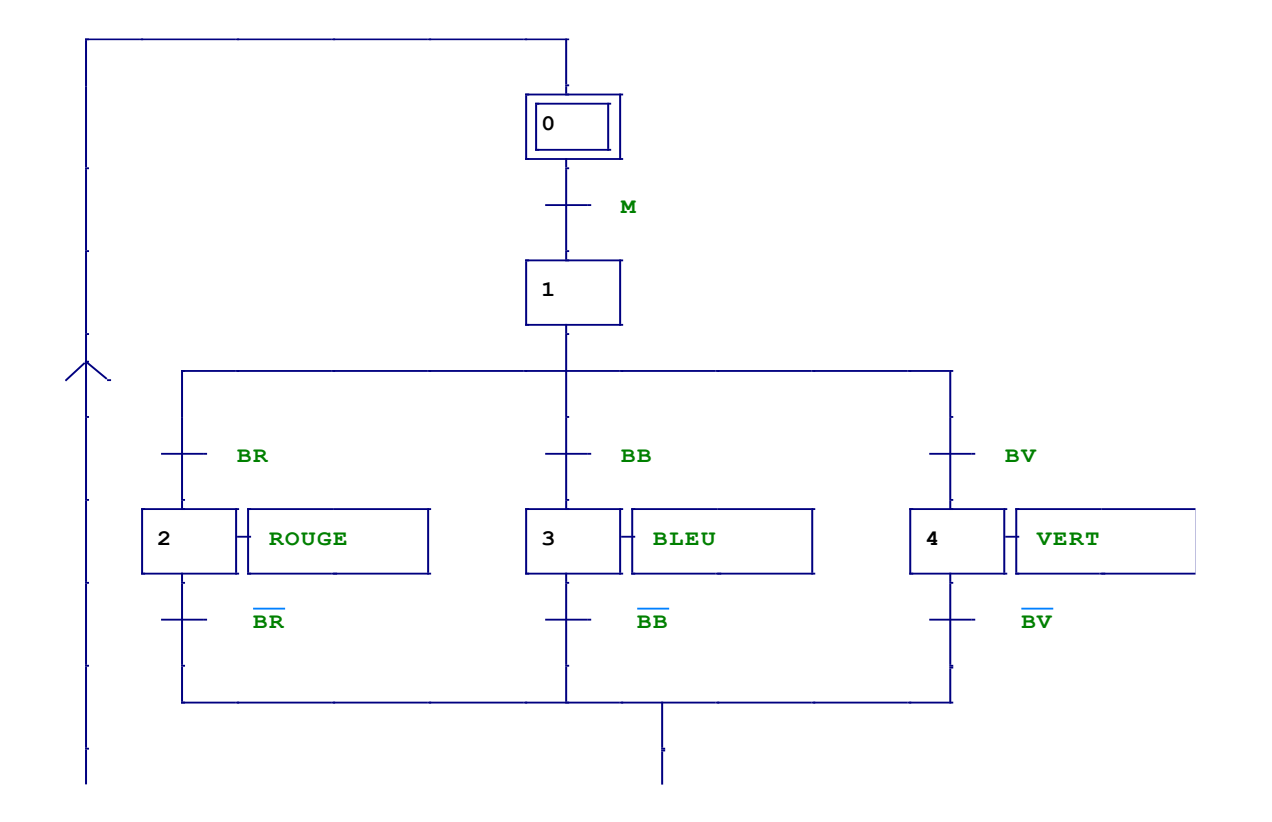

3. Identifiez les variables d'entrées/sorties du système sous forme d'un tableau :

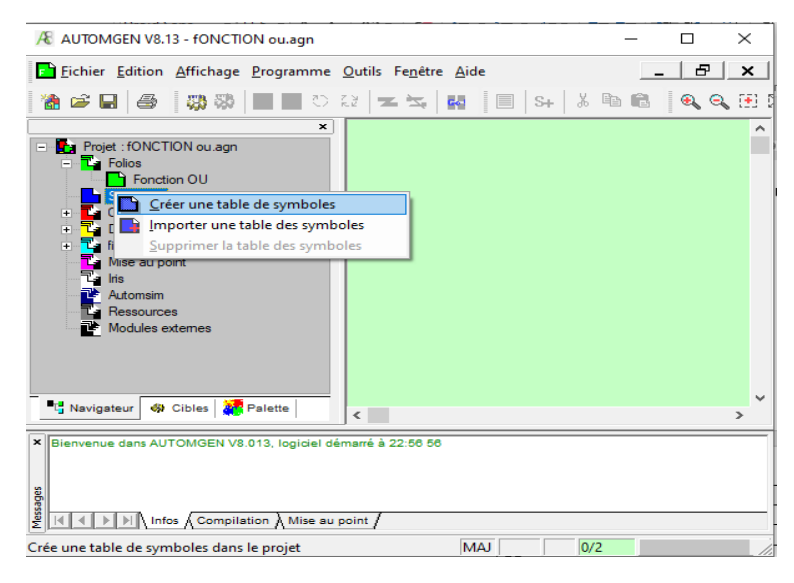

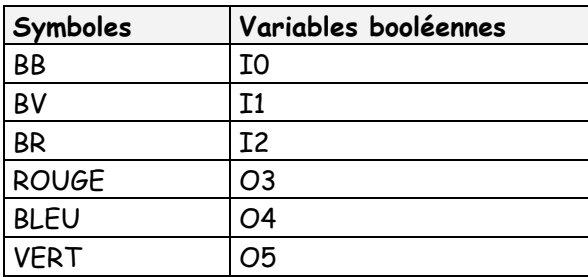

- 4. Essai du programme:
	- Compiler (modifier si nécessaire en fonction des messages d'erreur) puis lancer la visualisation dynamique ("GO").
	- Valider le bon fonctionnement de votre programme (conformité au cahier des charges fonctionnel) puis appeler le Professeur pour faire contrôler votre travail.
- 5. A l'aide du module **IRIS 2D**, créez un pupitre de visualisation comprenant:
	- Un bouton poussoir Marche "**M**".
	- Un bouton poussoir pour l'action "**BB**".
	- Un bouton poussoir pour l'action "**BR**".
	- Un bouton poussoir pour l'action "**BV**".

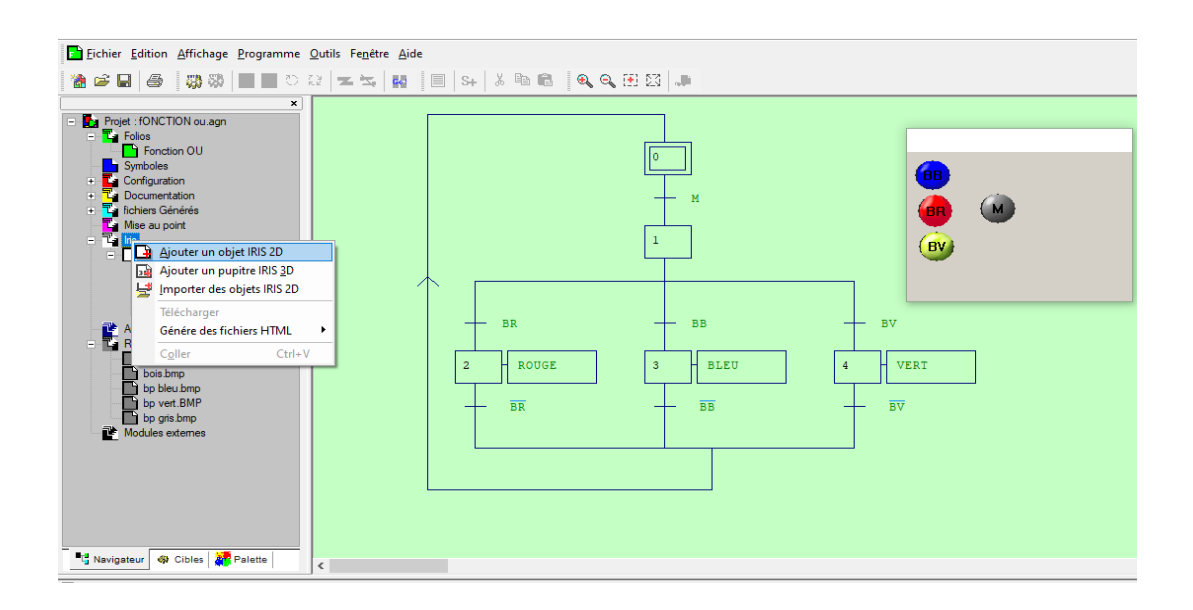

MODULE: AUTOMATISME SPECIALITE: LICENCE ELECTROTECHNIQUE

## **TP N° 04:** *L'utilisation de la fonction "ET"*

### **I. Objectif**

A la fin de ce TP, l'apprenant sera capable de:

- Construire un grafcet à partir d'un cahier des charges simple.
- Interpréter l'enchaînement des états de fonctionnement d'un système automatisé, à partir de son observation.

### **II. Matériel fourni**

- Un Micro-ordinateur.
- Un logiciel de CAO automatismes **AUTOMGEN**.

### **III. Cahier de charge**

On désire réaliser un grafcet pour un système de trois moteurs M**1**, M**2** et M**3**. Sachant que les trois moteurs fonctionne simultanément et que la durée de fonctionnement de chaque moteur et :

- Moteur 1: 10 secondes.
- Moteur 2: 20 secondes.
- Moteur 3: 05 secondes.

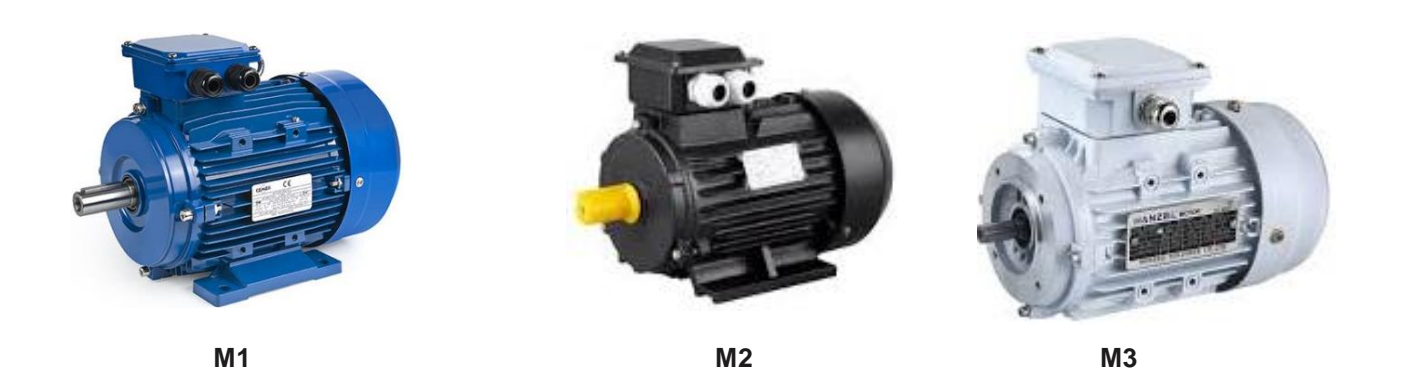

### **IV. Travail demandé**

Lancer le logiciel AUTOMGEN puis ouvrir un nouvau projet sous le nom "Fonction ET" par un clic droit sur l'onglet « folio ».

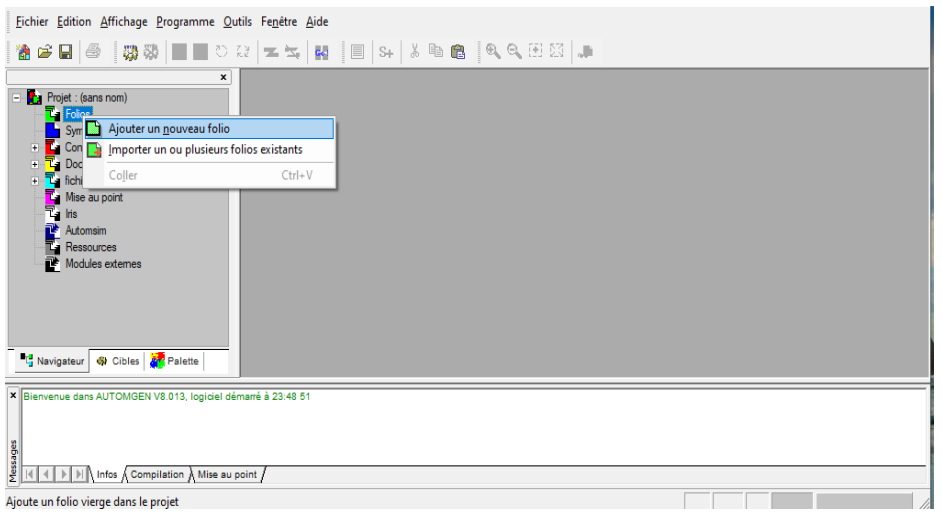

2. Dessiné le grafcet qui decrit le fonctonnement du système en utilisant les figures disponibles dans la palette.

### **Remarques :**

- vous devez pour cette application marquer le début et la fin des symboles par le caractère ''\_'' (souligné, associé à la touche [8] du clavier), *exemple : \_M1\_*.

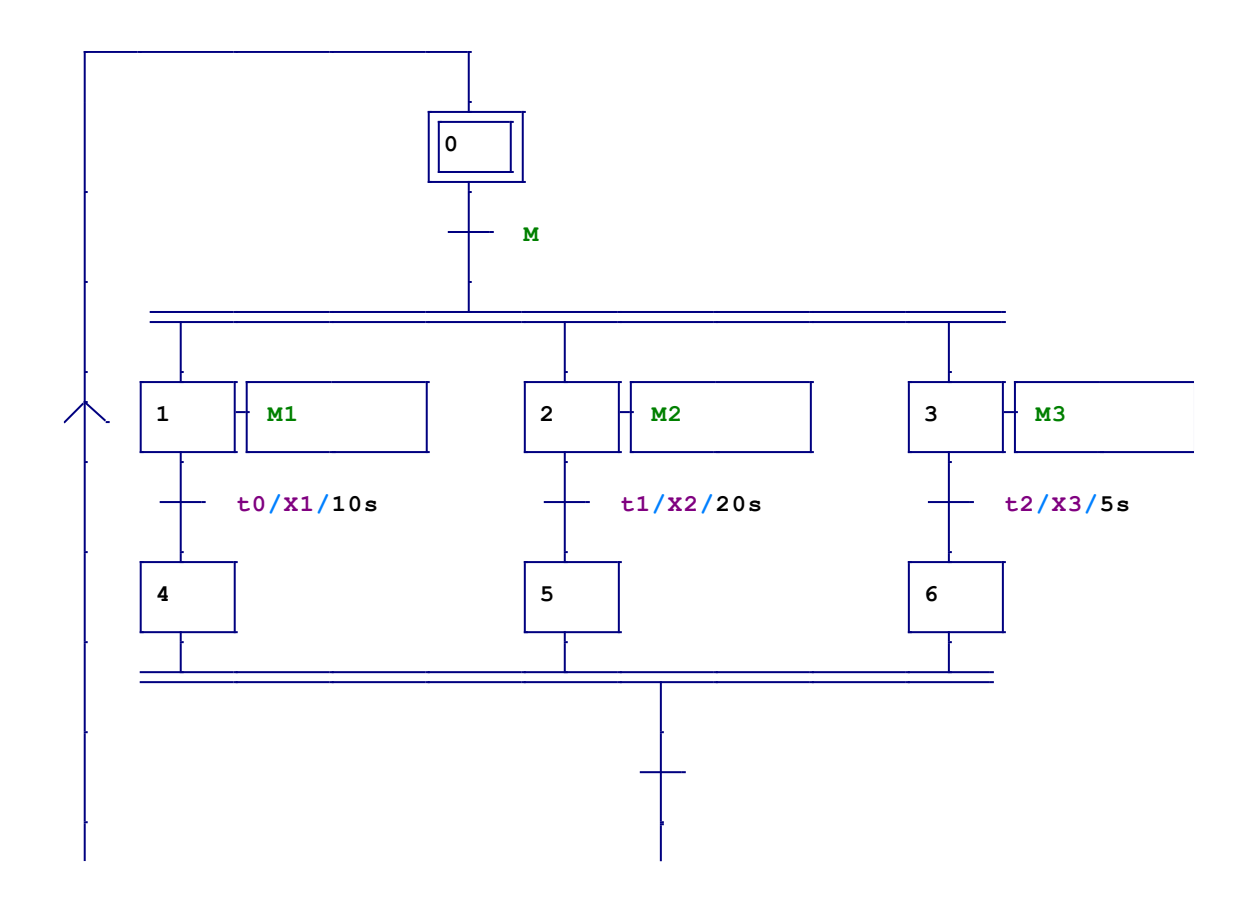

3. Identifiez les variables d'entrées/sorties du système sous forme d'un tableau :

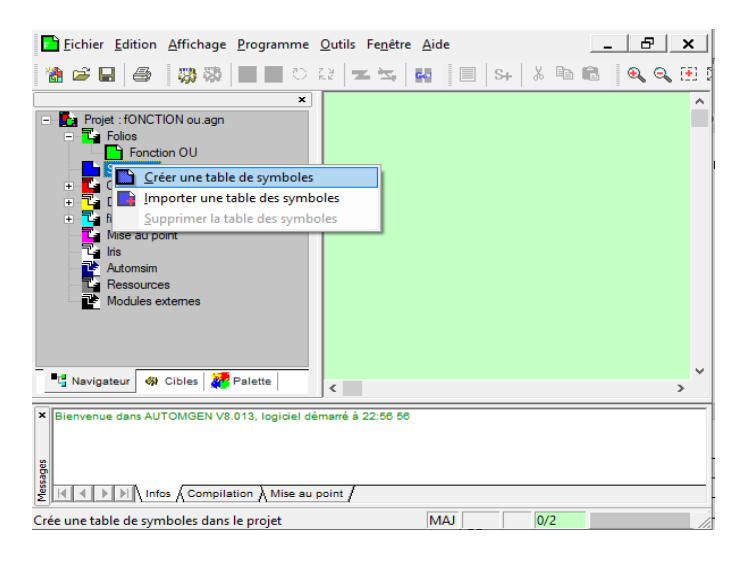

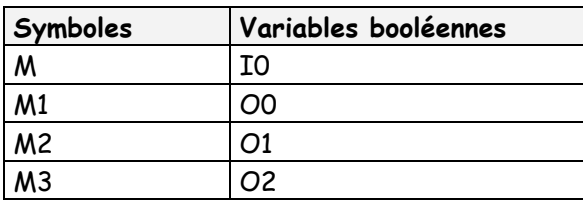

- 4. Essai du programme:
	- Compiler (modifier si nécessaire en fonction des messages d'erreur) puis lancer la visualisation dynamique ("GO").
	- Valider le bon fonctionnement de votre programme (conformité au cahier des charges fonctionnel) puis appeler le Professeur pour faire contrôler votre travail.
- 5. A l'aide du module **IRIS 2D**, créez un pupitre de visualisation comprenant:
	- Un bouton poussoir Marche "**M**".

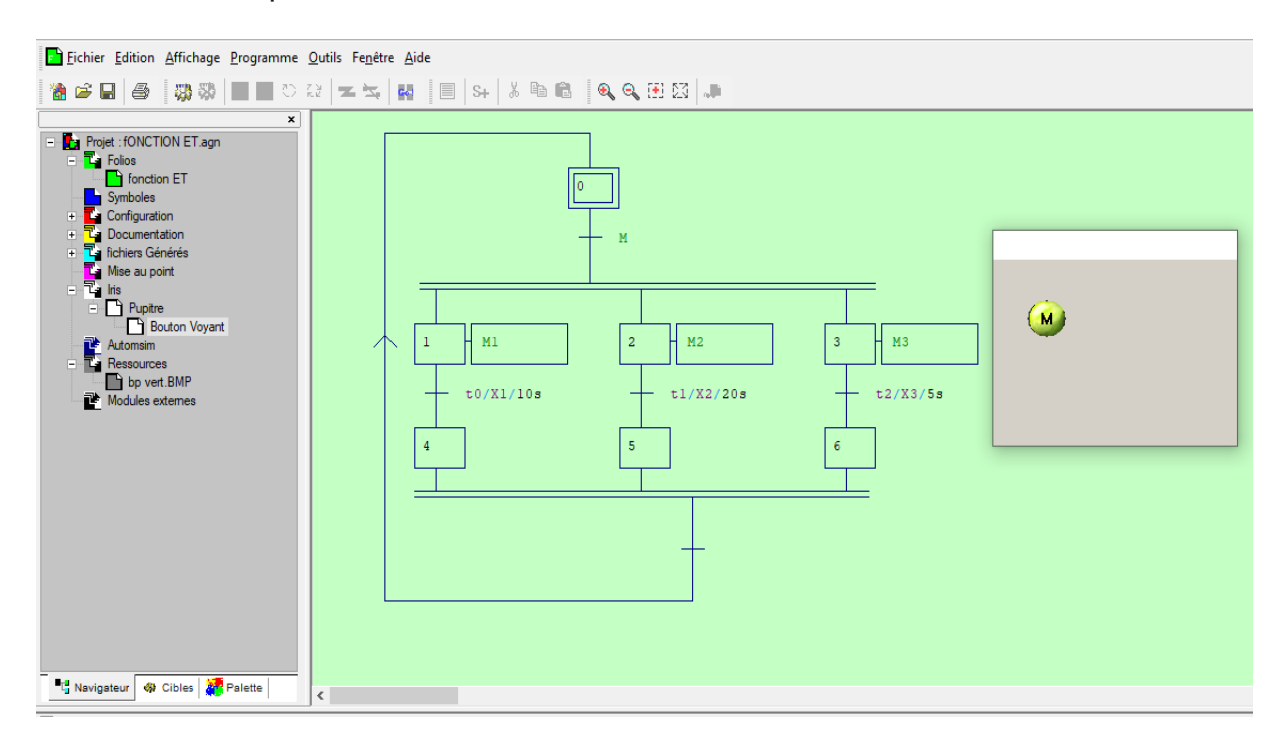

MODULE: AUTOMATISME

SPECIALITE: LICENCE ELECTROTECHNIQUE

### **TP N° 05: Réalisation d'un Compteur sur automgen**

### **I. Objectif**

A la fin de ce TP, l'apprenant sera capable de:

- Construire un grafcet à partir d'un cahier des charges simple.
- Interpréter l'enchaînement des états de fonctionnement d'un système automatisé, à partir de son observation.

### **II. Matériel fourni**

- Un Micro-ordinateur.
- Un logiciel de CAO automatismes **AUTOMGEN**.

#### **III. Cahier de charge**

On désire réaliser un grafcet qui décrit l'allumage de deux lampes **Lampe1** et **Lampe2** à l'impulsion donnée par un interrupteur **S1** pour lampe1 et **S2** pour lampe lampe2. Sachant qu'il faut ajouter **un compteur** pour les deux lampes afin de compter les nombres de fois que **lampe1** où **2** s'allume.

### **IV. Travail demandé**

Lancer le logiciel AUTOMGEN puis ouvrir un nouvau projet sous le nom "Compteur" par un clic droit sur l'onglet « folio ».

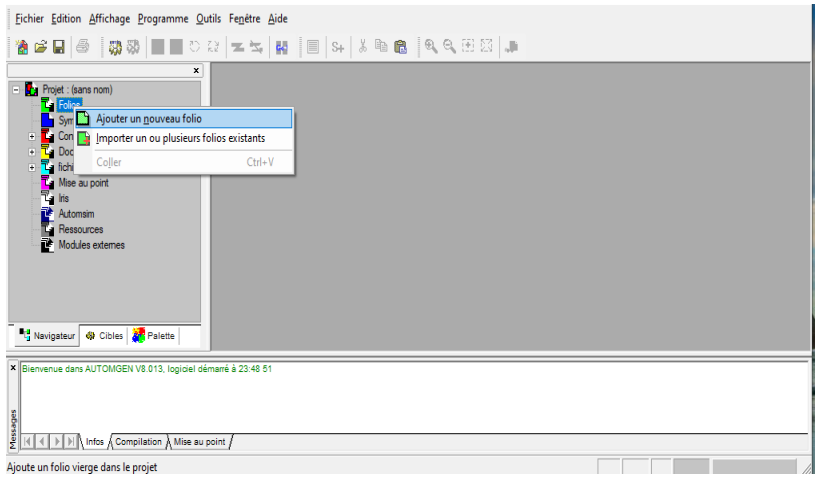

2. Dessiné le grafcet qui decrit le fonctonnement du système en utilisant les figures disponibles dans la palette.

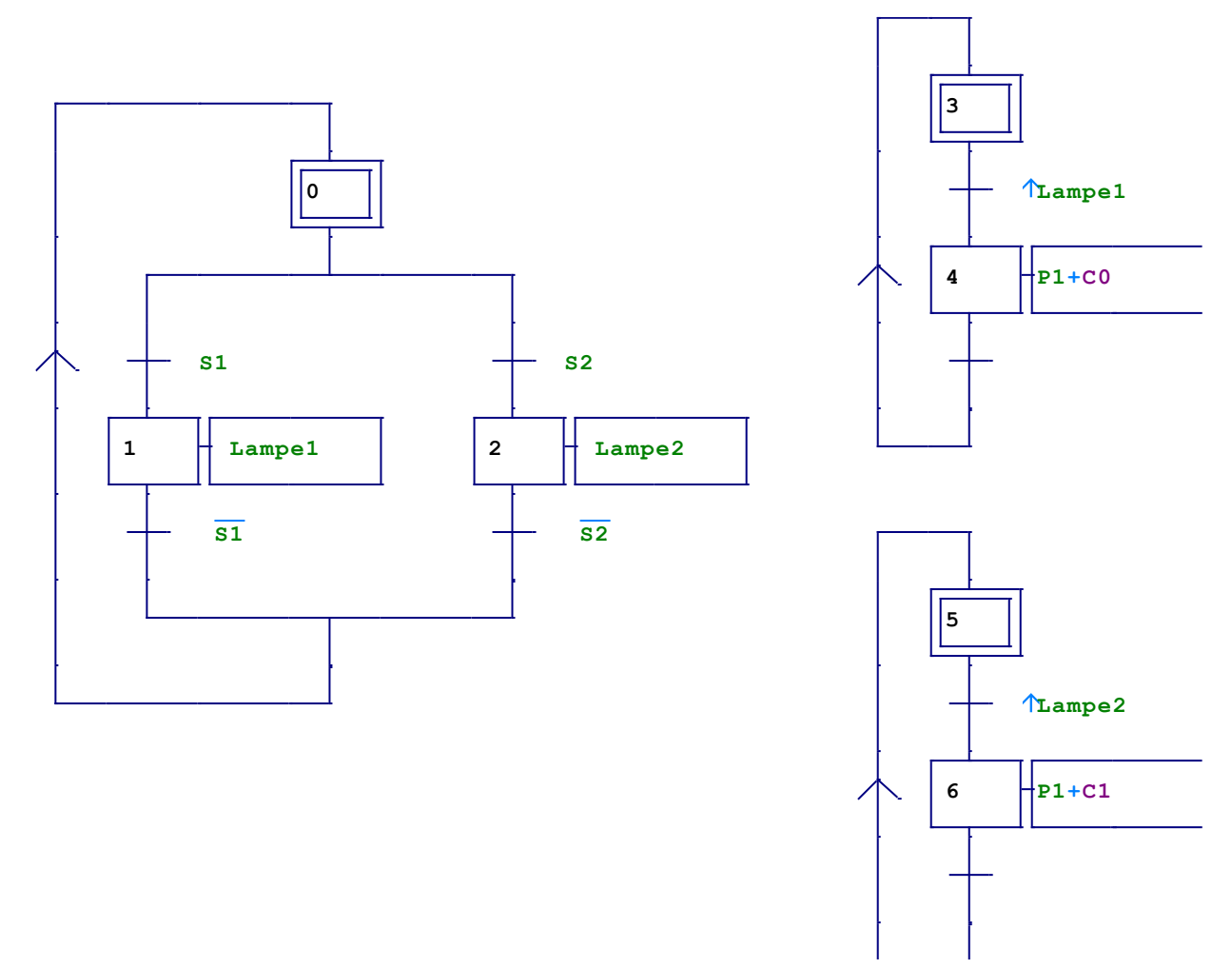

3. Identifiez les variables d'entrées/sorties du système sous forme d'un tableau :

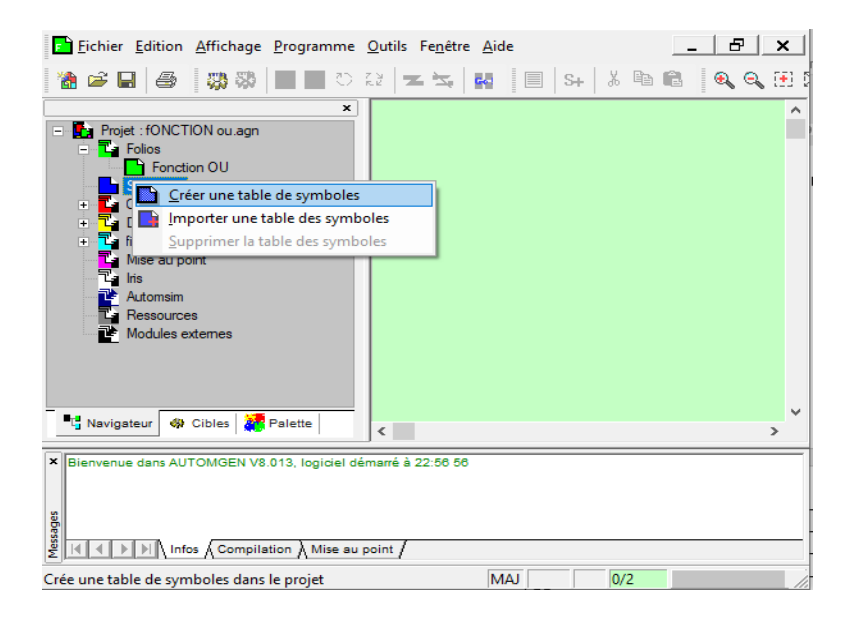

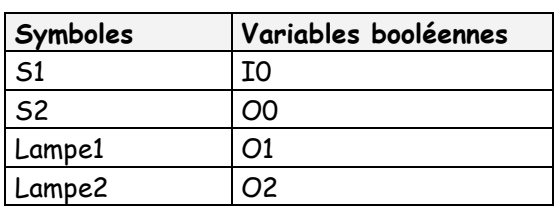

- 4. Essai du programme:
	- Compiler (modifier si nécessaire en fonction des messages d'erreur) puis lancer la visualisation dynamique ("GO").
	- Valider le bon fonctionnement de votre programme (conformité au cahier des charges fonctionnel) puis appeler le Professeur pour faire contrôler votre travail.
- 5. A l'aide du module **IRIS 2D**, créez un pupitre de visualisation comprenant:
	- Un interrupteur **S1** et un afficheur pour **lampe1**.
	- Un interrupteur **S2** et un afficheur pour **lampe2**.
	- Un afficheur pour le compteur **C0**.
	- Un afficheur pour le compteur **C1**.

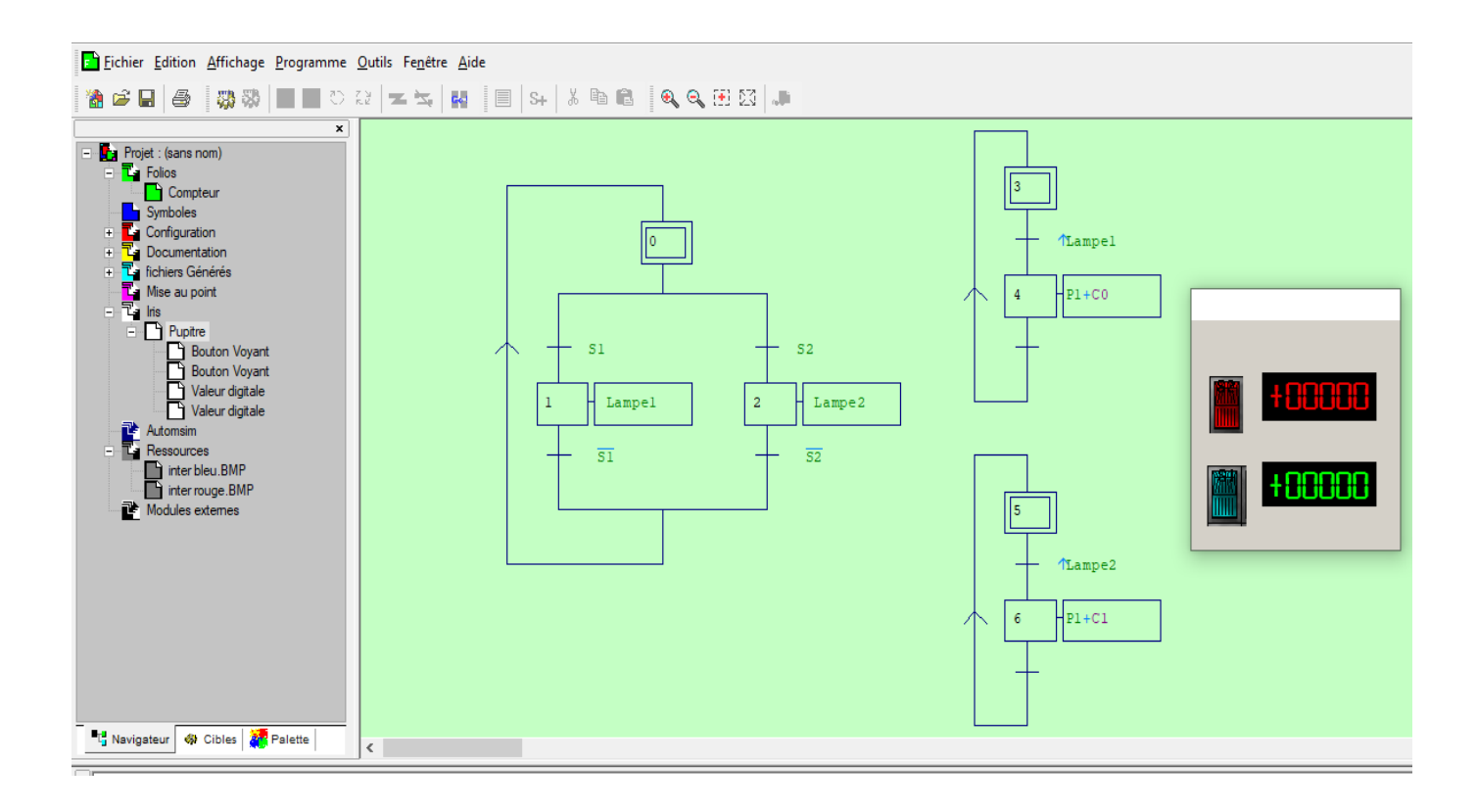